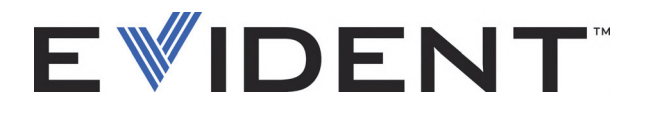

# **COBRA** Handheld Pipe-Weld Scanner

User's Manual

DMTA-20006-01EN — Rev. D September 2022

This instruction manual contains essential information on how to use this Evident product safely and effectively. Before using this product, thoroughly review this instruction manual. Use the product as instructed. Keep this instruction manual in a safe, accessible location.

EVIDENT CANADA, 3415, Rue Pierre-Ardouin, Québec (QC) G1P 0B3 Canada

Copyright © 2022 by Evident. All rights reserved. No part of this publication may be reproduced, translated, or distributed without the express written permission of Evident.

This document was prepared with particular attention to usage to ensure the accuracy of the information contained therein, and corresponds to the version of the product manufactured prior to the date appearing on the title page. There could, however, be some differences between the manual and the product if the product was modified thereafter.

The information contained in this document is subject to change without notice.

Part number: DMTA-20006-01EN Rev. D September 2022

Printed in Canada

All brands are trademarks or registered trademarks of their respective owners and third party entities.

# **Table of Contents**

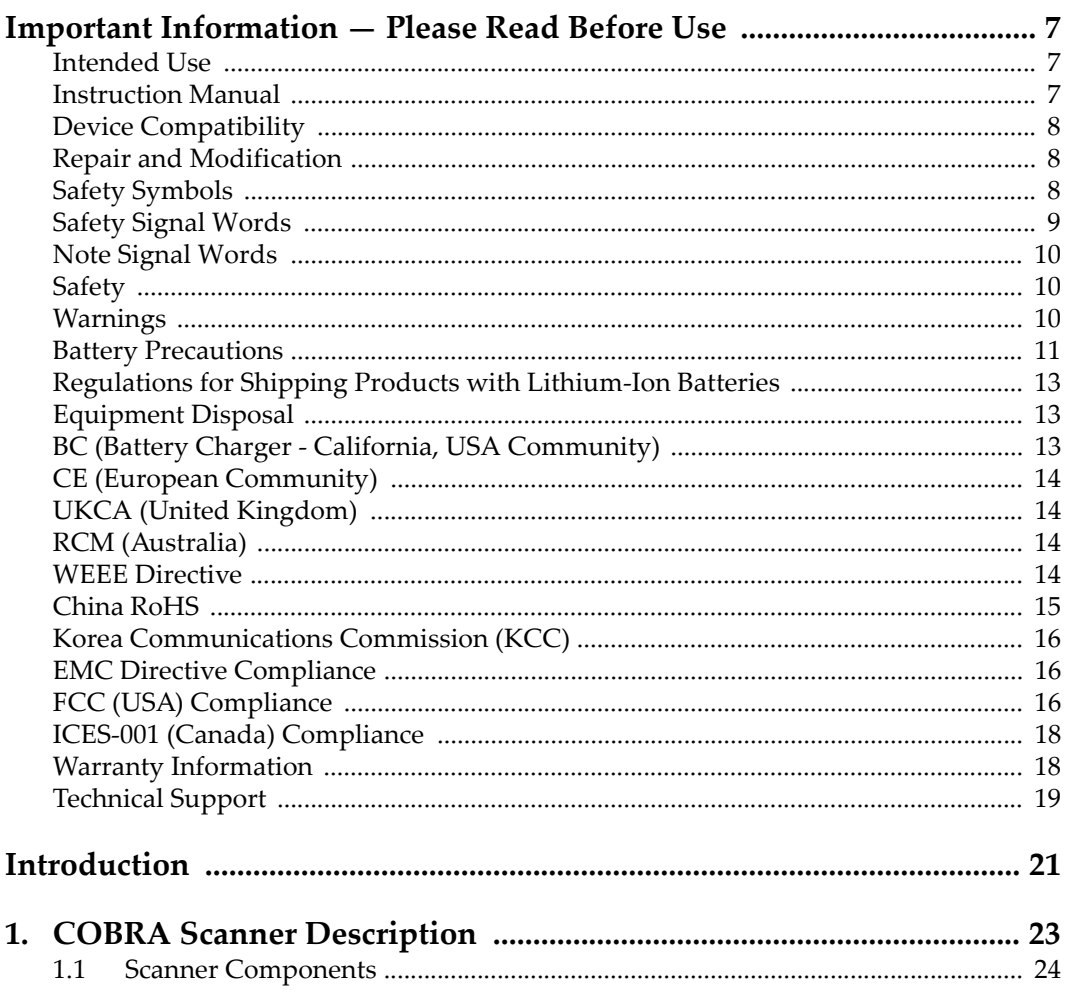

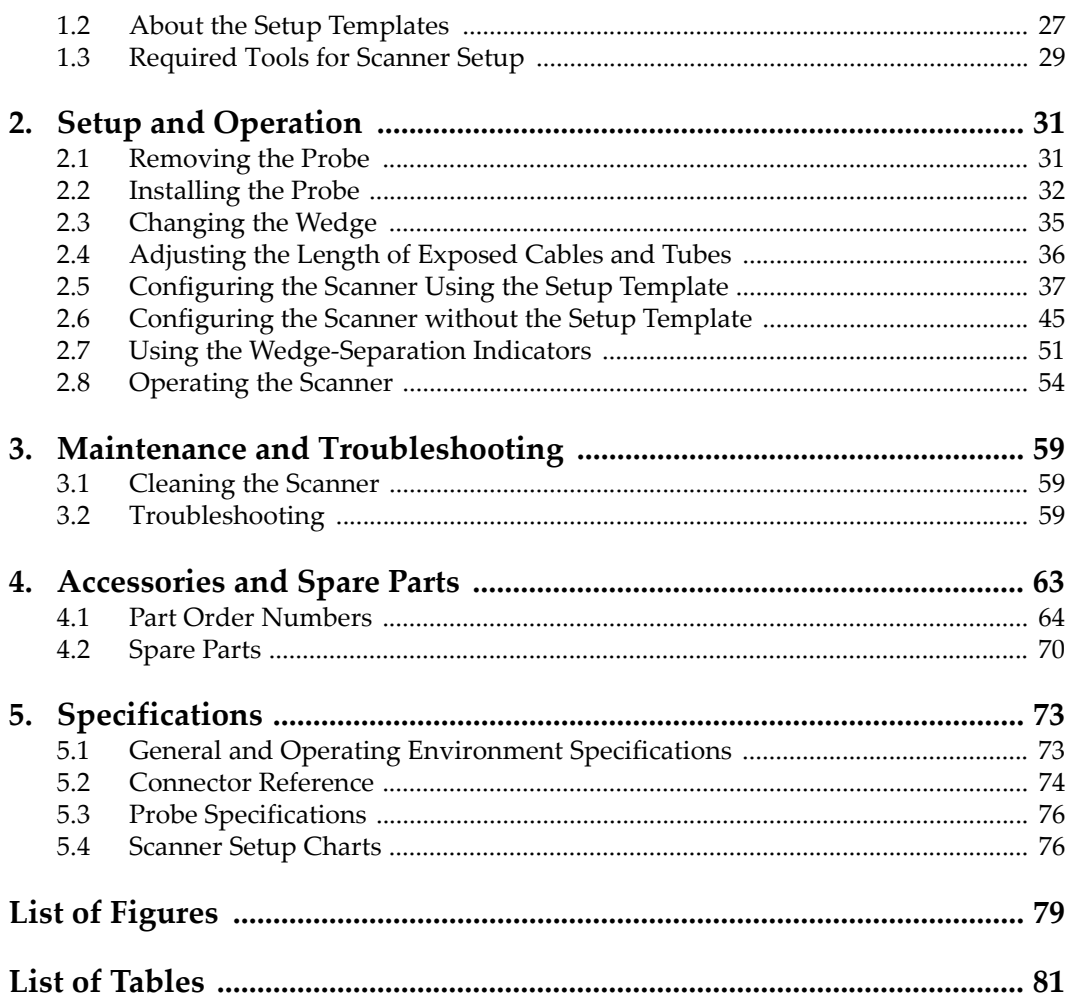

# **List of Abbreviations**

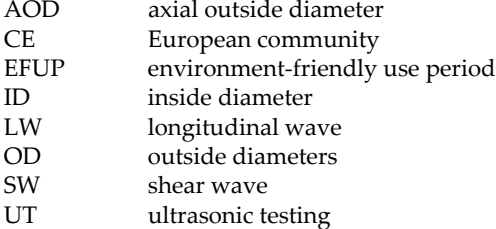

# <span id="page-6-0"></span>**Important Information — Please Read Before Use**

#### <span id="page-6-1"></span>**Intended Use**

The COBRA is designed to perform nondestructive inspections on industrial and commercial materials.

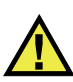

WARNING

Do not use the COBRA for any purpose other than its intended use. It must never be used to inspect or examine human or animal body parts.

#### <span id="page-6-2"></span>**Instruction Manual**

This instruction manual contains essential information on how to use this product safely and effectively. Before using this product, thoroughly review this instruction manual. Use the product as instructed. Keep this instruction manual in a safe, accessible location.

#### IMPORTANT

Some of the details of components illustrated in this manual may differ from the components installed on your device. However, the operating principles remain the same.

# <span id="page-7-0"></span>**Device Compatibility**

Only use this device with the approved ancillary equipment provided by Evident. Equipment provided by Evident and approved for use with this device is described later in this manual.

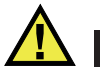

**CAUTION** 

Always use equipment and accessories that meet Evident specifications. Using incompatible equipment could cause equipment malfunction and/or damage, or human injury.

#### <span id="page-7-1"></span>**Repair and Modification**

This device does not contain any user-serviceable parts. Opening the device might void the warranty.

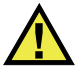

**CAUTION** 

In order to prevent human injury and/or equipment damage, do not disassemble, modify, or attempt to repair the device.

# <span id="page-7-2"></span>**Safety Symbols**

The following safety symbols might appear on the device and in the instruction manual:

 General warning symbol This symbol is used to alert the user to potential hazards. All safety messages that follow this symbol shall be obeyed to avoid possible harm or material damage.

High voltage warning symbol

This symbol is used to alert the user to potential electric shock hazards greater than 1000 volts. All safety messages that follow this symbol shall be obeyed to avoid possible harm.

## <span id="page-8-0"></span>**Safety Signal Words**

The following safety symbols might appear in the documentation of the device:

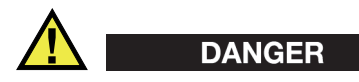

The DANGER signal word indicates an imminently hazardous situation. It calls attention to a procedure, practice, or the like, which, if not correctly performed or adhered to, will result in death or serious personal injury. Do not proceed beyond a DANGER signal word until the indicated conditions are fully understood and met.

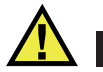

#### WARNING

The WARNING signal word indicates a potentially hazardous situation. It calls attention to a procedure, practice, or the like, which, if not correctly performed or adhered to, could result in death or serious personal injury. Do not proceed beyond a WARNING signal word until the indicated conditions are fully understood and met.

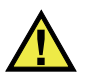

#### **CAUTION**

The CAUTION signal word indicates a potentially hazardous situation. It calls attention to an operating procedure, practice, or the like, which, if not correctly performed or adhered to, may result in minor or moderate personal injury, material damage, particularly to the product, destruction of part or all of the product, or loss of data. Do not proceed beyond a CAUTION signal word until the indicated conditions are fully understood and met.

# <span id="page-9-0"></span>**Note Signal Words**

The following note signal words could appear in the documentation of the device:

#### IMPORTANT

The IMPORTANT signal word calls attention to a note that provides important information, or information essential to the completion of a task.

#### **NOTE**

The NOTE signal word calls attention to an operating procedure, practice, or the like, which requires special attention. A note also denotes related parenthetical information that is useful, but not imperative.

# TIP

The TIP signal word calls attention to a type of note that helps you apply the techniques and procedures described in the manual to your specific needs, or provides hints on how to effectively use the capabilities of the product.

# <span id="page-9-1"></span>**Safety**

Before turning on the device, verify that the correct safety precautions have been taken (see the following warnings). In addition, note the external markings on the device, which are described under "[Safety Symbols](#page-7-2)."

## <span id="page-9-2"></span>**Warnings**

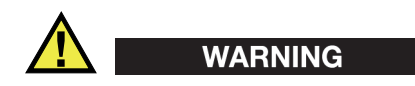

#### **General Warnings**

- Carefully read the instructions contained in this instruction manual prior to turning on the device.
- Keep this instruction manual in a safe place for further reference.
- Follow the installation and operation procedures.
- It is imperative to respect the safety warnings on the device and in this instruction manual.
- If the equipment is used in a manner not specified by the manufacturer, the protection provided by the equipment could be impaired.
- Do not install substitute parts or perform any unauthorized modification to the device.
- Service instructions, when applicable, are for trained service personnel. To avoid the risk of electric shock, do not perform any work on the device unless qualified to do so. For any problem or question regarding this device, contact Evident or an authorized Evident representative.
- Do not touch the connectors directly by hand. Otherwise, a malfunction or electric shock may result.
- Do not allow metallic or foreign objects to enter the device through connectors or any other openings. Otherwise, a malfunction or electric shock may result.

# WARNING

#### **Electrical Warning**

The device must only be connected to a power source corresponding to the type indicated on the rating label.

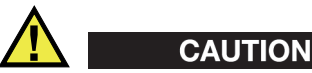

If a non-approved power supply cord not dedicated to Evident products is used, Evident will not be able to ensure the electrical safety of the equipment.

#### <span id="page-10-0"></span>**Battery Precautions**

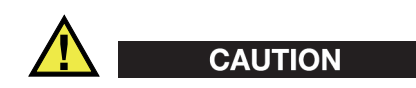

• Before disposing of a battery, check your local laws, rules, and regulations, and follow them accordingly.

- Transportation of lithium-ion batteries is regulated by the United Nations under the United Nations Recommendations on the Transport of Dangerous Goods. It is expected that governments, intergovernmental organizations, and other international organizations shall conform to the principles laid down in these regulations, thus contributing to worldwide harmonization in this field. These international organizations include the International Civil Aviation organization (ICAO), the International Air Transport Association (IATA), the International Maritime Organization (IMO), the US Department of Transportation (USDOT), Transport Canada (TC), and others. Please contact the transporter and confirm current regulations before transportation of lithium-ion batteries.
- For California (USA) only:

The device may contain a CR battery. The CR battery contains perchlorate material, and special handling may be required. Refer to <http://www.dtsc.ca.gov/hazardouswaste/perchlorate>.

- Do not open, crush, or perforate batteries; doing so could cause injury.
- Do not incinerate batteries. Keep batteries away from fire and other sources of extreme heat. Exposing batteries to extreme heat (over 80 °C) could result in an explosion or personal injury.
- Do not drop, hit, or otherwise abuse a battery, as doing so could expose the cell contents, which are corrosive and explosive.
- Do not short-circuit the battery terminals. A short circuit could cause injury and severe damage to a battery making it unusable.
- Do not expose a battery to moisture or rain; doing so could cause an electric shock.
- Only use an external charger approved by Evident to charge the batteries.
- Only use batteries supplied by Evident.
- Do not store batteries that have less than 40 % remaining charge. Recharge batteries to between 40 % and 80 % capacity before storing them.
- During storage, keep the battery charge between 40 % and 80 %.
- Do not leave batteries in the COBRA unit during device storage.

#### <span id="page-12-0"></span>**Regulations for Shipping Products with Lithium-Ion Batteries**

#### IMPORTANT

When shipping a Li-ion battery or batteries, be sure to follow all local transportation regulations.

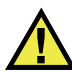

#### **WARNING**

Damaged batteries cannot be shipped through normal routes — DO NOT ship damaged batteries to Evident. Contact your local Evident representative or material disposal professionals.

## <span id="page-12-1"></span>**Equipment Disposal**

Before disposing of the COBRA, check your local laws, rules, and regulations, and follow them accordingly.

## <span id="page-12-2"></span>**BC (Battery Charger - California, USA Community)**

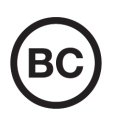

The BC marking indicates that this product has been tested and complies with the Appliance Efficiency Regulations as stated in the California Code of Regulations Title 20, Sections 1601 through 1608 for Battery Charger Systems. The internal battery charger within this device has been tested and certified pursuant to the California Energy Commissionʹs (CEC) requirements; this device is listed on the online CECʹs (T20) database.

# <span id="page-13-0"></span>**CE (European Community)**

This device complies with the requirements of directive 2014/30/EU concerning electromagnetic compatibility, directive 2014/35/EU concerning low voltage, and directive 2015/863 which amends 2011/65/EU concerning restriction of hazardous substances (RoHS). The CE marking is a declaration that this product conforms to all the applicable directives of the European Community.

# <span id="page-13-1"></span>**UKCA (United Kingdom)**

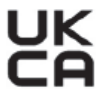

CE

This device complies with the requirements of the Electromagnetic Compatibility Regulations 2016, the Electrical Equipment (Safety) Regulations 2016, and the Restriction of the Use of Certain Hazardous Substances in Electrical and Electronic Equipment Regulations 2012. The UKCA marking indicates compliance with the above regulations.

# <span id="page-13-2"></span>**RCM (Australia)**

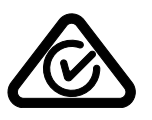

The regulatory compliance mark (RCM) label indicates that the product complies with all applicable standards, and has been registered with the Australian Communications and Media Authority (ACMA) for placement on the Australian market.

## <span id="page-13-3"></span>**WEEE Directive**

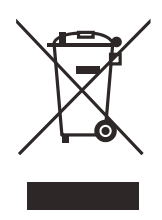

In accordance with European Directive 2012/19/EU on Waste Electrical and Electronic Equipment (WEEE), this symbol indicates that the product must not be disposed of as unsorted municipal waste, but should be collected separately. Refer to your local Evident distributor for return and/or collection systems available in your country.

#### <span id="page-14-0"></span>**China RoHS**

*China RoHS* is the term used by industry generally to describe legislation implemented by the Ministry of Information Industry (MII) in the People's Republic of China for the control of pollution by electronic information products (EIP).

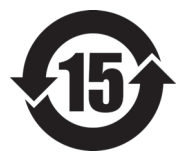

<span id="page-14-1"></span>The China RoHS mark indicates the product's Environment-Friendly Use Period (EFUP). The EFUP is defined as the number of years for which listed controlled substances will not leak or chemically deteriorate while in the product. The EFUP for the COBRA has been determined to be 15 years.

**Note**: The Environment-Friendly Use Period (EFUP) is not meant to be interpreted as the period assuring functionality and product performance.

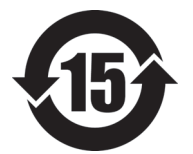

本标志是根据"电器电子产品有害物质限制使用管理办法" 以及 " 电子电气产品有害物质限制使用标识要求 " 的规定, 适用于在中国销售的电器电子产品上的电器电子产品有害物 质使用限制标志。

电器电子产品有 害物质限制使用 标志

(注意)电器电子产品有害物质限制使用标志内的数字为在 正常的使用条件下有害物质等不泄漏的期限,不是保证产品 功能性能的期间。

|    |      | 有害物质       |            |            |              |         |           |
|----|------|------------|------------|------------|--------------|---------|-----------|
|    | 部件名称 | 铅及其化<br>合物 | 汞及其化<br>合物 | 镉及其化<br>合物 | 六价铬及<br>其化合物 | 多溴联苯    | 多溴二苯<br>醚 |
|    |      | (Pb)       | (Hg)       | (Cd)       | (Cr(VI))     | (PBB)   | (PBDE)    |
| 主体 | 机构部件 | $\times$   | $\circ$    | $\circ$    |              | $\circ$ | $\circ$   |
|    | 光学部件 | $\times$   | $\circ$    | $\circ$    | $\Omega$     | $\circ$ | $\circ$   |
|    | 电气部件 | ×          | $\circ$    | $\circ$    | $\circ$      | $\circ$ | $\circ$   |

产品中有害物质的名称及含量

|                         |      |            | - 111 1 11 11 12 12 12 13 13 14 14 14 15 16 17 |            |              |         |           |
|-------------------------|------|------------|------------------------------------------------|------------|--------------|---------|-----------|
|                         |      | 有害物质       |                                                |            |              |         |           |
|                         | 部件名称 | 铅及其化<br>合物 | 汞及其化<br>合物                                     | 镉及其化<br>合物 | 六价铬及<br>其化合物 | 多溴联苯    | 多溴二苯<br>醚 |
|                         |      | (Pb)       | (Hg)                                           | (Cd)       | (Cr(VI))     | (PBB)   | (PBDE)    |
| 附件                      |      | ×          | $\circ$                                        | O          | O            | $\circ$ | O         |
| 本表格依据 SJ/T 11364 的规定编制。 |      |            |                                                |            |              |         |           |

产品中有害物质的名称及含量

○:表示该有害物质在该部件所有均质材料中的含量均在 GB/T26572 规定的限量要求以下。

×:表示该有害物质至少在该部件的某一均质材料中的含量超出 GB/T26572 规定的限量要求。

## <span id="page-15-0"></span>**Korea Communications Commission (KCC)**

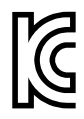

Seller and user shall be noticed that this equipment is suitable for electromagnetic equipment for office work (class A) and it can be used outside the home. This device complies with the EMC requirements of Korea.

이 기기는 업무용 환경에서 사용할 목적으로 적합성평가를 받은 기기로서 가정용 환 경에서 사용하는 경우 전파간섭의 우려가 있습니다 .

## <span id="page-15-1"></span>**EMC Directive Compliance**

This equipment generates and uses radio-frequency energy and, if not installed and used properly (that is, in strict accordance with the manufacturer's instructions), may cause interference. The COBRA has been tested and found to comply with the limits for an industrial device in accordance with the specifications of the EMC directive.

## <span id="page-15-2"></span>**FCC (USA) Compliance**

#### **NOTE**

This product has been tested and found to comply with the limits for a Class A digital device, pursuant to Part 15 of the FCC Rules. These limits are designed to provide reasonable protection against harmful interference when the product is operated in a

commercial environment. This product generates, uses, and can radiate radio frequency energy, and if not installed and used in accordance with the instruction manual, might cause harmful interference to radio communications. Operation of this product in a residential area is likely to cause harmful interference, in which case you will be required to correct the interference at your own expense.

#### IMPORTANT

Changes or modifications not expressly approved by the party responsible for compliance could void the user's authority to operate the product.

#### **FCC Supplier's Declaration of Conformity**

Hereby declares that the product,

Product name: COBRA Model: COBRA-MR/COBRA-CW

Conforms to the following specifications:

FCC Part 15, Subpart B, Section 15.107 and Section 15.109.

Supplementary information:

This device complies with Part 15 of the FCC Rules. Operation is subject to the following two conditions:

- (1) This device may not cause harmful interference.
- (2) This device must accept any interference received, including interference that may cause undesired operation.

Responsible party name:

EVIDENT CANADA

Address:

3415, Rue Pierre-Ardouin Québec (QC) G1P 0B3 Canada

Phone number:

+1 781-419-3900

# <span id="page-17-0"></span>**ICES-001 (Canada) Compliance**

This Class A digital apparatus complies with Canadian ICES-001.

Cet appareil numérique de la classe A est conforme à la norme NMB-001 du Canada.

#### <span id="page-17-1"></span>**Warranty Information**

Evident guarantees your Evident product to be free from defects in materials and workmanship for a specific period, and in accordance with conditions specified in the Terms and Conditions available at [https://www.olympus-ims.com/en/terms/.](https://www.olympus-ims.com/en/terms/)

The Evident warranty only covers equipment that has been used in a proper manner, as described in this instruction manual, and that has not been subjected to excessive abuse, attempted unauthorized repair, or modification.

Inspect materials thoroughly on receipt for evidence of external or internal damage that might have occurred during shipment. Immediately notify the carrier making the delivery of any damage, because the carrier is normally liable for damage during shipment. Retain packing materials, waybills, and other shipping documentation needed in order to file a damage claim. After notifying the carrier, contact Evident for assistance with the damage claim and equipment replacement, if necessary.

This instruction manual explains the proper operation of your Evident product. The information contained herein is intended solely as a teaching aid, and shall not be used in any particular application without independent testing and/or verification by the operator or the supervisor. Such independent verification of procedures becomes increasingly important as the criticality of the application increases. For this reason, Evident makes no warranty, expressed or implied, that the techniques, examples, or procedures described herein are consistent with industry standards, nor that they meet the requirements of any particular application.

Evident reserves the right to modify any product without incurring the responsibility for modifying previously manufactured products.

#### <span id="page-18-0"></span>**Technical Support**

Evident is firmly committed to providing the highest level of customer service and product support. If you experience any difficulties when using our product, or if it fails to operate as described in the documentation, first consult the user's manual, and then, if you are still in need of assistance, contact our After-Sales Service. To locate the nearest service center, visit the Service Centers page on the Evident Scientific Web site.

# <span id="page-20-0"></span>**Introduction**

This manual provides instructions for assembling, installing, and operating the COBRA scanner.

The COBRA scanner is a manual weld inspection scanner for the nondestructive inspection of pipes with outside diameters ranging from 21.3 mm to 114.3 mm (0.84 in. to 4.50 in.). The COBRA scanner typically uses the OmniScan (models can vary) with a 16:64 or a 16:128 module and the OmniScan MXU software to inspect circumferential welds on small-diameter pipes (see [Figure i-1 on page 21\)](#page-20-1).

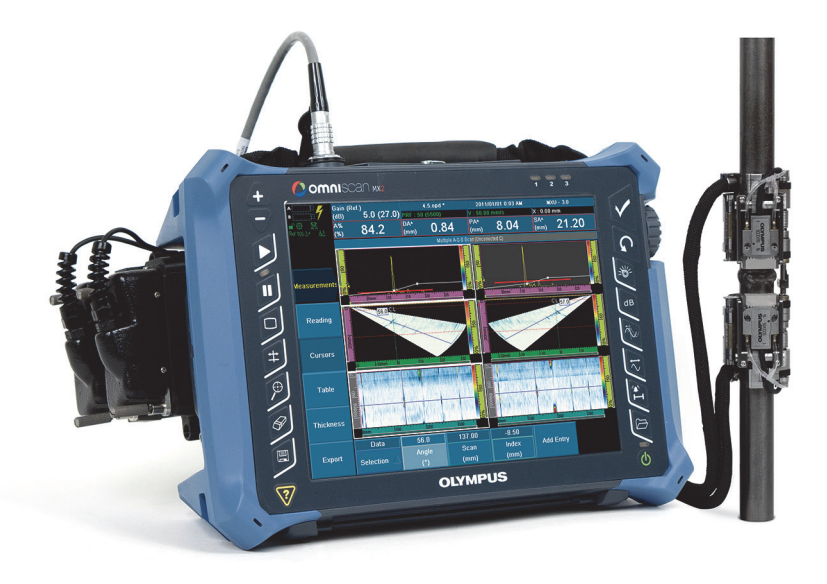

**Note:** Instrument model and connector type can vary.

<span id="page-20-1"></span>**Figure i-1 The OmniScan MX2 and the COBRA scanner**

With its very slim design, this manual scanner inspects pipes in limited access areas where minimal clearance is required (see [Figure i-2 on page 22\)](#page-21-2). Adjacent obstructions such as piping, supports, and structures can be as close as 12 mm (0.5 in.). This spring-loaded scanner is designed to hold onto carbon steel and stainless steel pipes of different diameters.

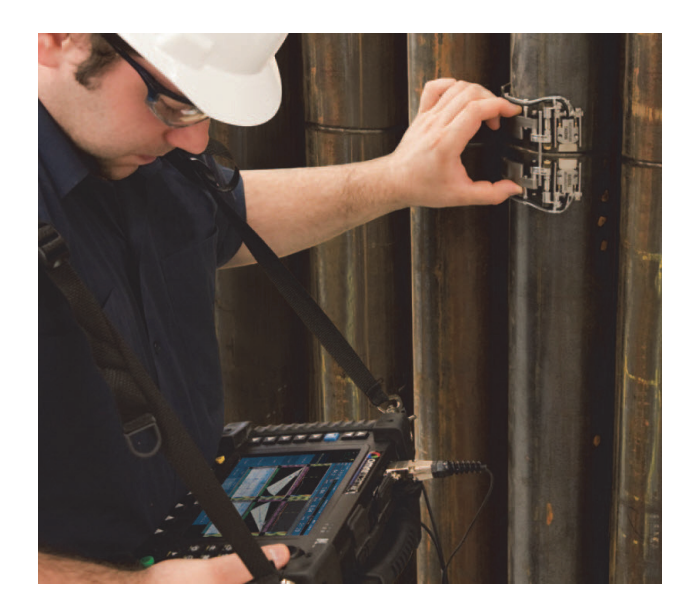

**Figure i-2 Operating the COBRA scanner in a limited access area**

<span id="page-21-2"></span>The COBRA scanner is characterized by its smooth-rolling encoded movement enabling precise data acquisition. The scanner can hold two phased array probes for a complete inspection of the weld in one pass. For pipe-to-component inspections, the scanner can be quickly configured to make one-sided inspections with only one probe.

<span id="page-21-1"></span><span id="page-21-0"></span>This Evident solution uses low-profile phased array probes with optimized elevation focusing, which improves the detection of small defects in thin-walled pipes. Specially designed low-profile wedges that fit each pipe diameter covered by the scanner are also offered to complete the solution. The COBRA scanner ensures stable, constant, and strong pressure thus providing good UT signals and precise encoding around the full circumference of the pipe. This complete solution package is small and lightweight for easy transport. The scanner is also waterproof, rust-free, and CE compliant.

# <span id="page-22-0"></span>**1. COBRA Scanner Description**

The COBRA scanner is a low profile encoded scanner supporting one or two probes. The COBRA scanner is provided with a kit of parts that you can easily assemble, thus configuring the scanner to fit on the outside diameter of the pipe to be inspected (see [Figure 1-1 on page 23](#page-22-1)).

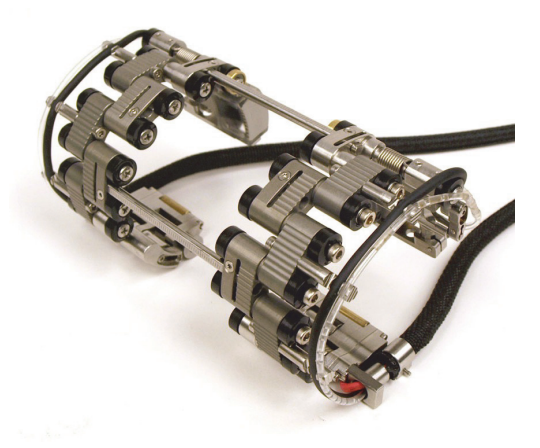

**Figure 1-1 The COBRA scanner**

#### <span id="page-22-1"></span>**NOTE**

The term pipe is used in this document as a generic term to represent tube, pipe, or cylindrical parts.

# <span id="page-23-0"></span>**1.1 Scanner Components**

The COBRA scanner components are probes, wedges, probe supports, various link types, tails, and crossbars. [Figure 1-2 on page 25](#page-24-0) illustrates a two-sided scanner configuration laid flat.

You can configure the scanner to fit on a specific pipe outside diameter by assembling the appropriate number and type of links. The tail and probe-holder parts also include diameter fine-tuning adjustments. Refer to the scanner setup charts for details ([Table 13 on page 77](#page-76-0) for pipe OD smaller than 63.5 mm [2.50 in.] and [Table 14 on](#page-77-0)  [page 78](#page-77-0) for pipe OD larger than 63.5 mm [2.50 in.]). Pairs of wedges with appropriate curvatures are used to cover the pipe outside-diameter range (see [Table 5 on page 67](#page-66-0)  for the wedge selection chart). Graduated crossbars are used to adjust the distance between the wedges. [Figure 1-3 on page 26](#page-25-0) illustrates the various types of COBRA scanner links.

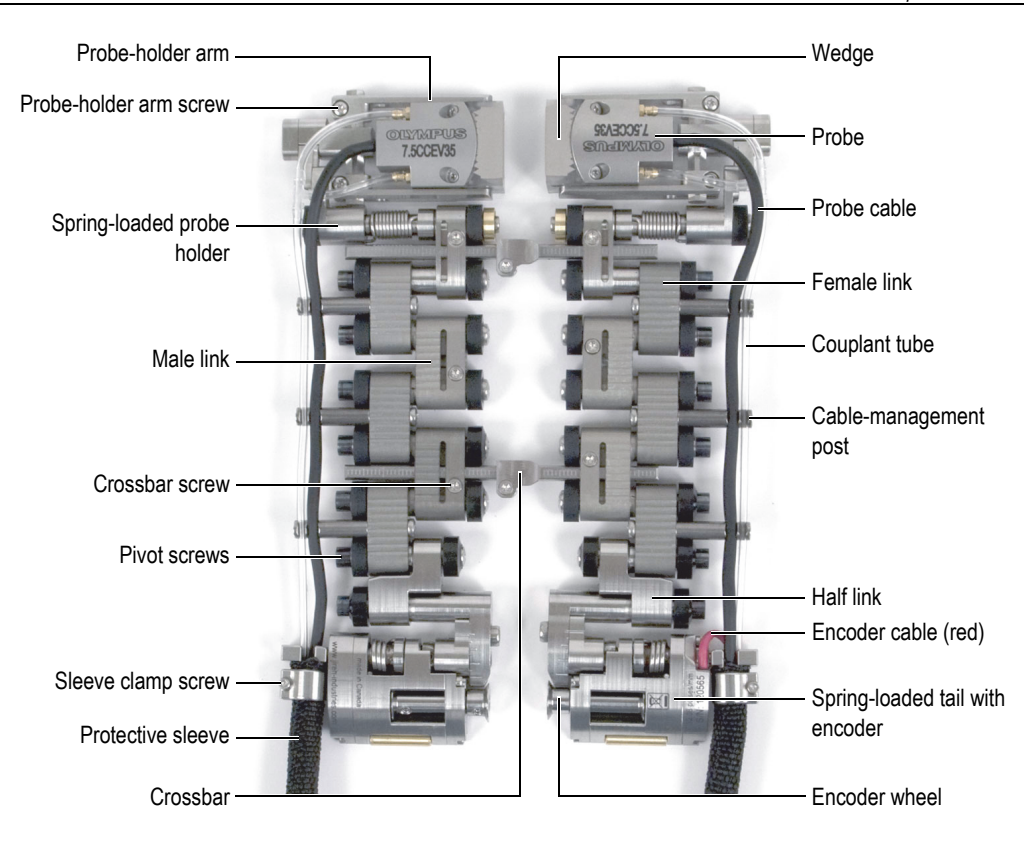

<span id="page-24-0"></span>**Figure 1-2 Scanner component identification**

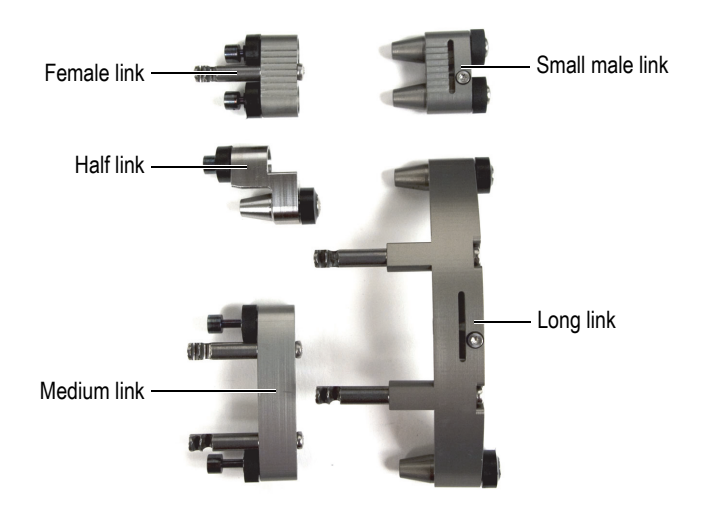

**Figure 1-3 Link types**

<span id="page-25-0"></span>In [Figure 1-2 on page 25](#page-24-0), the tail component on the right-hand side includes the encoder that provides the position of the scanner around the pipe. You can also use only the encoder side of the scanner to inspect the pipe-to-component interfaces (see [Figure 1-4 on page 26](#page-25-1)).

<span id="page-25-1"></span>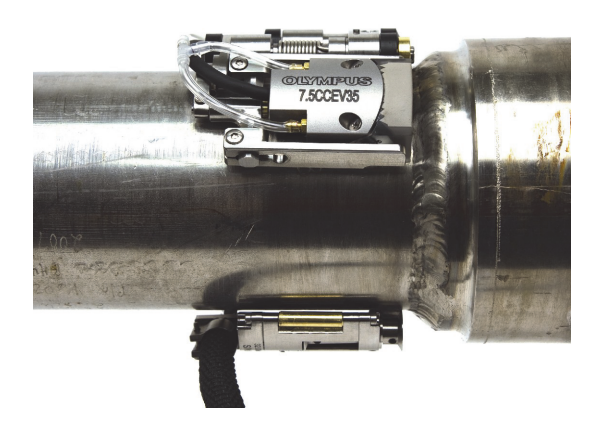

**Figure 1-4 Pipe-to-component interface inspection with the one-sided scanner configuration**

#### <span id="page-26-0"></span>**1.2 About the Setup Templates**

The COBRA scanner comes with two setup templates (see [Figure 1-5 on page 27](#page-26-1)). The setup templates help you to quickly and easily assemble and configure the scanner for a given pipe or tube outside diameter without requiring the use of an actual pipe sample (see ["Configuring the Scanner Using the Setup Template" on page 37](#page-36-0)). The setup templates provide configuration patterns for standard tube and pipe outside diameters (see [Table 1 on page 28\)](#page-27-0). You cannot use the setup templates for nonstandard pipe sizes (see ["Configuring the Scanner without the Setup Template"](#page-44-0)  [on page 45](#page-44-0)).

The setup templates have configuration patterns on both sides. The encoder-side scanner-configuration patterns are on one side of the setup templates, while the configuration patterns for the other side of the scanner are on the other side of the setup templates.

<span id="page-26-1"></span>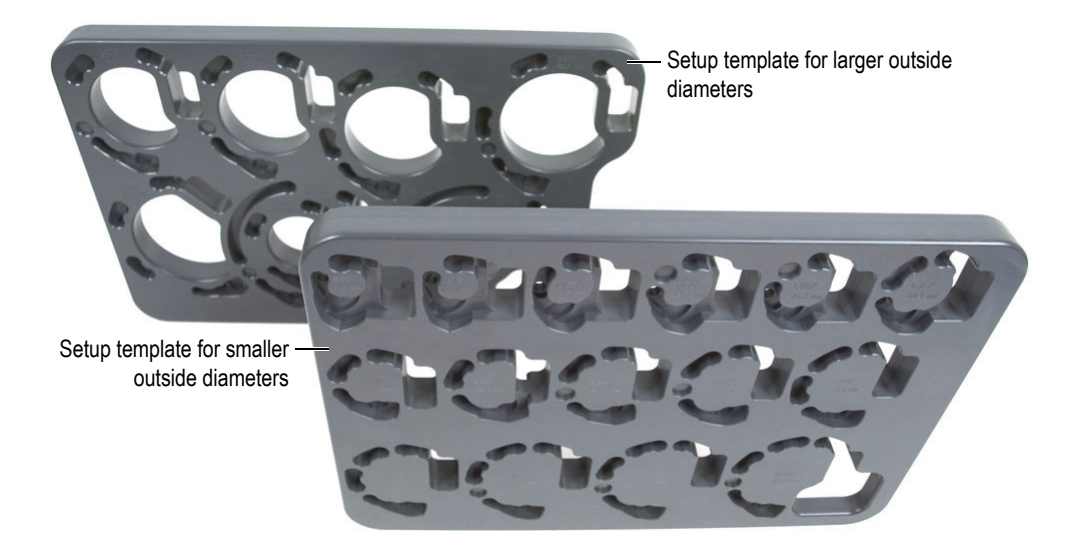

**Figure 1-5 The setup templates**

<span id="page-27-0"></span>

| <b>Standard tube OD</b>  |                          | <b>Standard pipe OD</b> |                          | Setup template for      | Setup template for      |  |
|--------------------------|--------------------------|-------------------------|--------------------------|-------------------------|-------------------------|--|
| (in.)                    | (mm)                     | (in.)                   | (mm)                     | smaller sizes           | larger sizes            |  |
|                          |                          | 0.840                   | 21.34                    | $\overline{\checkmark}$ |                         |  |
| 0.875                    | 22.23                    |                         |                          | $\checkmark$            |                         |  |
| 1.000                    | 25.40                    |                         |                          | $\checkmark$            |                         |  |
| $-$                      | $-$                      | 1.050                   | 26.67                    | $\overline{\checkmark}$ |                         |  |
| 1.125                    | 28.58                    |                         | $\equiv$                 | $\checkmark$            |                         |  |
| 1.315                    | 33.40                    | 1.315                   | 33.40                    | $\checkmark$            |                         |  |
| 1.375                    | 34.93                    | —                       |                          | $\checkmark$            |                         |  |
| 1.500                    | 38.10                    |                         |                          | $\checkmark$            |                         |  |
| $\equiv$                 | $\overline{\phantom{0}}$ | 1.660                   | 42.16                    | $\checkmark$            |                         |  |
| 1.750                    | 44.45                    |                         |                          | $\overline{\checkmark}$ |                         |  |
| $\overline{\phantom{0}}$ | $\overline{\phantom{0}}$ | 1.900                   | 48.26                    | $\checkmark$            |                         |  |
| 2.000                    | 50.80                    |                         |                          | $\checkmark$            |                         |  |
| 2.250                    | 57.15                    |                         | $\overline{\phantom{0}}$ | ✓                       |                         |  |
|                          | $-$                      | 2.375                   | 60.33                    | $\checkmark$            |                         |  |
| 2.500                    | 63.50                    |                         |                          | $\checkmark$            |                         |  |
| $-$                      | $\overline{\phantom{0}}$ | 2.875                   | 72.39                    |                         | $\checkmark$            |  |
| 3.000                    | 76.20                    |                         |                          |                         | $\checkmark$            |  |
| 3.250                    | 82.55                    | $\qquad \qquad -$       | $\overline{\phantom{0}}$ |                         | $\overline{\checkmark}$ |  |
| 3.500                    | 88.90                    | 3.500                   | 88.90                    |                         | $\checkmark$            |  |
| 3.750                    | 95.25                    |                         | $\overline{\phantom{0}}$ |                         | $\checkmark$            |  |
| 4.000                    | 101.6                    | 4.000                   | 101.6                    |                         | ✓                       |  |
| 4.500                    | 114.3                    | 4.500                   | 114.3                    |                         | $\checkmark$            |  |

**Table 1 Standard tube and pipe ODs supported by the setup templates** 

#### <span id="page-28-0"></span>**1.3 Required Tools for Scanner Setup**

The few tools required for the assembly, reconfiguration, and adjustment of the scanner are included with the COBRA scanner (see [Table 2 on page 29](#page-28-1) and [Figure 1-6](#page-28-2)  [on page 29](#page-28-2)).

<span id="page-28-1"></span>

| Quantity | Description                                                                  |
|----------|------------------------------------------------------------------------------|
|          | T6 Torx screw driver                                                         |
|          | 2.5 mm hexagonal screw driver                                                |
|          | Phillips #0 screw driver                                                     |
|          | Loom installation tool (to insert cables and tubes in the protective sleeve) |

**Table 2 Required tools (included with the scanner)** 

<span id="page-28-2"></span>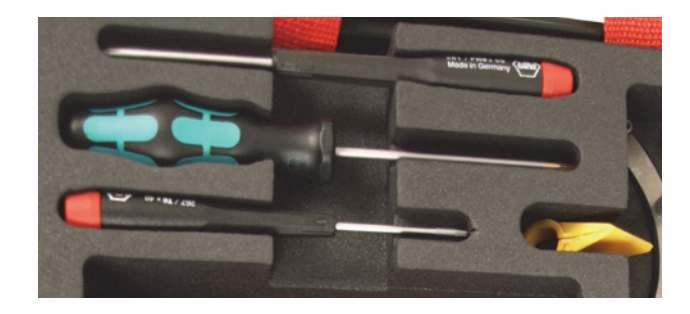

**Figure 1-6 Tools included with the COBRA scanner**

# <span id="page-30-0"></span>**2. Setup and Operation**

This chapter contains the procedures needed to set up and operate the COBRA scanner.

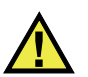

#### **CAUTION**

To prevent damage to the scanner components, the pipe on which you install the scanner must be clean, and free of debris, scale, soot, or other contaminants.

#### <span id="page-30-1"></span>**2.1 Removing the Probe**

When ordered as a kit (COBRA-K-XXX), the one or two probes are already installed on the COBRA scanner at the factory. Therefore, when you want to configure the scanner using the setup template, you need to remove the probe from the wedge.

If you need to remove a probe, because the probe cable is permanently attached to the probe, you will need to extract and reinsert the cable and the couplant tubes in the protective sleeve.

#### **To remove the probe**

- 1. Unscrew the probe from the wedge.
- 2. Unclip the probe cable and couplant tube from the cable-management posts.
- 3. If you need to replace the probe:
	- *a)* Using the T6 Torx screw driver, remove the sleeve clamp screw, and then slide the protective sleeve and sleeve clamp away from the tail (see [Figure 2-1 on](#page-31-1)  [page 32](#page-31-1)).

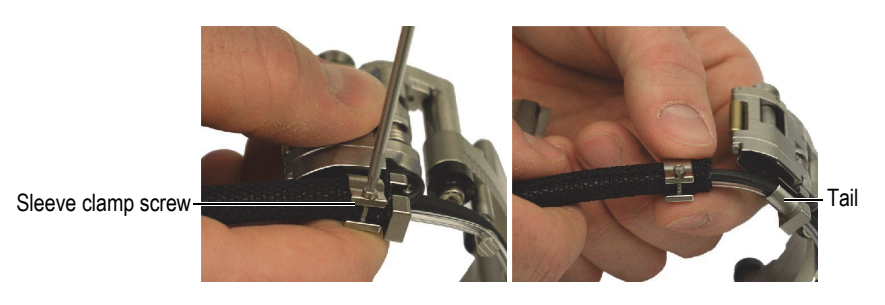

**Figure 2-1 Removing the sleeve clamp**

- <span id="page-31-1"></span>*b)* Remove the sleeve clamp completely.
- *c)* Extract the probe cable, couplant tube, and encoder cable (encoder side tail only) from the protective sleeve.

## <span id="page-31-0"></span>**2.2 Installing the Probe**

#### **To install the probe**

- 1. Insert the probe cable, couplant tube, and encoder cable (encoder side tail only) in the cable-management portion of the tail.
- 2. Using the yellow loom installation tool, insert the protective sleeve over the cables and the tube as follows (see [Figure 2-2 on page 33\)](#page-32-0):
	- *a)* Starting at the scanner end, close the loom tool over the bundle with the pointed shoe portion pointing away from the scanner (see illustration [A](#page-32-1)).
	- *b)* Slide the protective sleeve over the pointed shoe portion of the tool so that it spreads open, follows the tool, and starts to wrap itself around the bundle (see illustrations [C](#page-32-2) and [D](#page-32-3)).
	- *c)* While holding the portion of the protective sleeve that is already wrapped around the bundle, slide the tool away from the scanner so that the remainder of the protective sleeve wraps around the bundle (see illustration [D\)](#page-32-3).

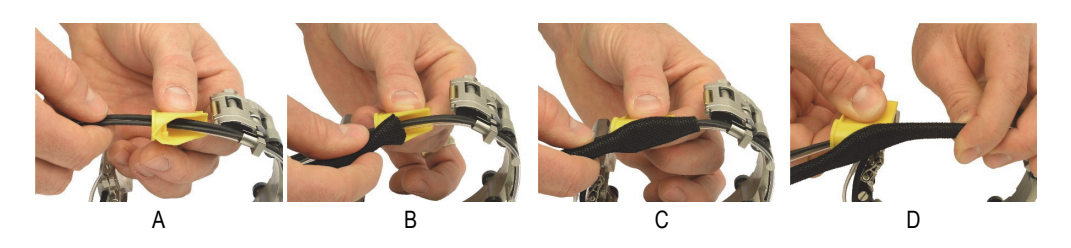

<span id="page-32-3"></span><span id="page-32-2"></span>**Figure 2-2 Installing the protective sleeve**

- <span id="page-32-1"></span><span id="page-32-0"></span>3. Install the sleeve clamp as follows (see [Figure 2-3 on page 33](#page-32-4)):
	- *a)* Install the sleeve clamp over the bundle and then slide it over the protective sleeve.
	- *b)* Install the sleeve clamp screw into the sleeve clamp so the threads of the sleeve clamp screw just start to engage in the sleeve clamp (see illustration [A\)](#page-32-5).
	- *c)* Slide the protective sleeve over the cable-management portion of the tail.
	- *d)* Tighten the sleeve clamp screw until sufficiently snug (see illustration [B\)](#page-32-6).
	- *e)* Ensure that the sleeve clamp is oriented so that the sleeve clamp screw does not protrude lower than the tail and rub on the inspected surface.

<span id="page-32-6"></span>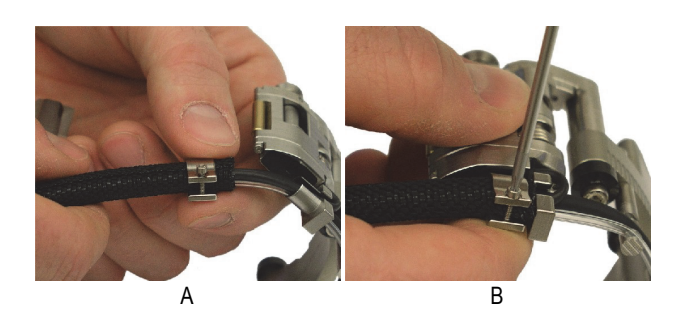

**Figure 2-3 Installing the sleeve clamp**

- <span id="page-32-5"></span><span id="page-32-4"></span>4. Assemble the probe and the wedge:
	- *a)* Select the appropriate wedge for the outside diameter of the pipe to be inspected (see [Table 13 on page 77](#page-76-0) and [Table 14 on page 78](#page-77-0)).
	- *b)* Apply couplant on both the probe and the wedge interface surfaces.
	- *c)* Screw the probe on the wedge.
- *d)* Remove excess couplant.
- 5. Insert the inner probe-holder arm pin into the mounting hole in the wedge (see [Figure 2-4 on page 34](#page-33-0)).

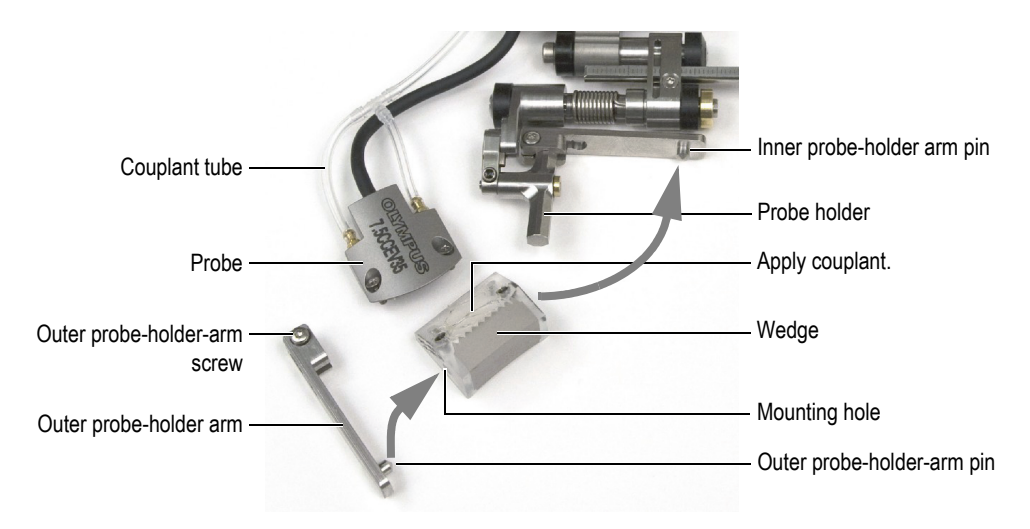

**Figure 2-4 Installing the probe and the wedge on the scanner**

- <span id="page-33-0"></span>6. Reinstall the outer probe-holder arm:
	- *a)* Engage the outer probe-holder-arm pin in the other mounting hole in the wedge.
	- *b)* Ensure that the outer probe-holder arm is parallel to the inner probe-holder arm.
	- *c)* Tighten the outer probe-holder-arm screw.
- 7. Ensure that the probe and wedge assembly is free to rotate around the pins without presenting lateral movement.
- 8. Adjust the length of the exposed cables and tubes (see ["Adjusting the Length of](#page-35-0)  [Exposed Cables and Tubes" on page 36\)](#page-35-0).
- 9. Clip the probe cable and couplant tube on the cable-management posts. Make sure that you are inserting the probe cable in the bigger diameter groove in order to avoid damaging the outer shield.

#### <span id="page-34-0"></span>**2.3 Changing the Wedge**

You need to change the wedge when you inspect a pipe with a different outside diameter.

#### **To change the wedge**

- 1. Remove the outer probe-holder arm (see [Figure 2-5 on page 35\)](#page-34-1):
	- *a)* Loosen without removing the probe-holder-arm screw.
	- *b)* Slide the arm off the probe holder.

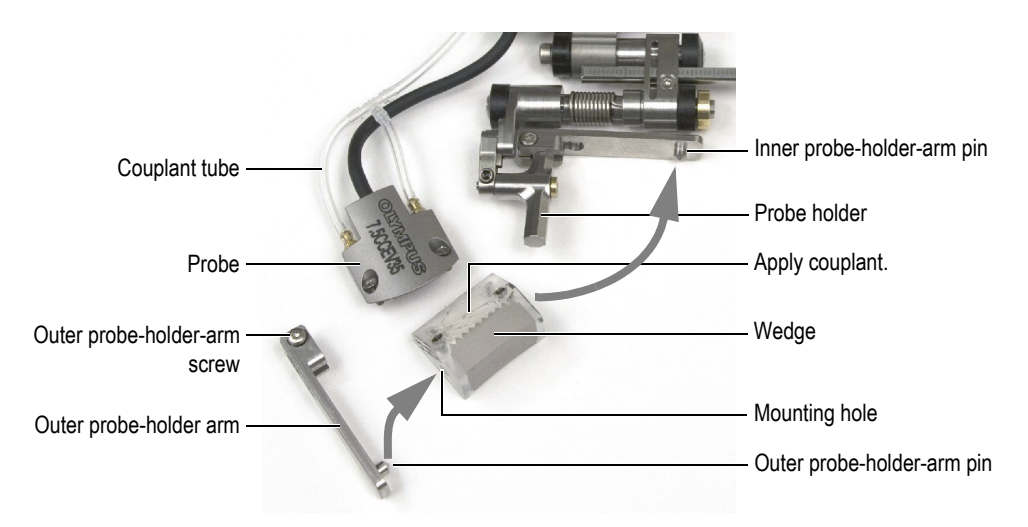

**Figure 2-5 Changing the wedge on the scanner**

- <span id="page-34-1"></span>2. Unscrew the two screws holding the probe to the wedge.
- 3. Assemble the probe and the new wedge:
	- *a)* See [Table 5 on page 67](#page-66-0) to select the appropriate wedge for the outside diameter of the pipe to be inspected.
	- *b)* Apply couplant on both the probe and the wedge interface surfaces.
	- *c)* Screw the probe on the wedge.
	- *d)* Remove excess couplant.
- 4. Insert the inner probe-holder-arm pin into the mounting hole in the wedge.
- 5. Reinstall the outer probe-holder arm:
	- *a)* Engage the outer probe-holder-arm pin in the other mounting hole in the wedge.
	- *b)* Ensure that the outer probe-holder arm is parallel to the inner probe-holder arm.
	- *c)* Tighten the outer probe-holder-arm screw.
- 6. Ensure that the probe and wedge assembly is free to rotate around the pins without presenting lateral movement.

#### <span id="page-35-0"></span>**2.4 Adjusting the Length of Exposed Cables and Tubes**

After replacing a probe or reconfiguring the COBRA scanner for another pipe size, you need to adjust the length of exposed cables and tubes.

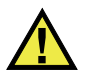

#### **CAUTION**

To prevent damaging the probe and encoder cable, always carefully adjust their length to fit the circumference of the scanner posts.

#### **NOTE**

You do not need to remove the sleeve clamp to adjust the length of exposed cables and tubes.

#### **To adjust the length of exposed cables and tubes**

- 1. To gain more exposed cables and tubes length at the scanner end, hold the free end of the protective sleeve, and pull the cables and the tubes through the protective sleeve from the scanner end.
- 2. To remove excess length at the scanner end, hold the tail of the scanner, and pull the cables and the tube through the protective sleeve.
- 3. On the scanner, clip the cables and the tube into the cable-management posts (see [Figure 2-6 on page 37](#page-36-1)).
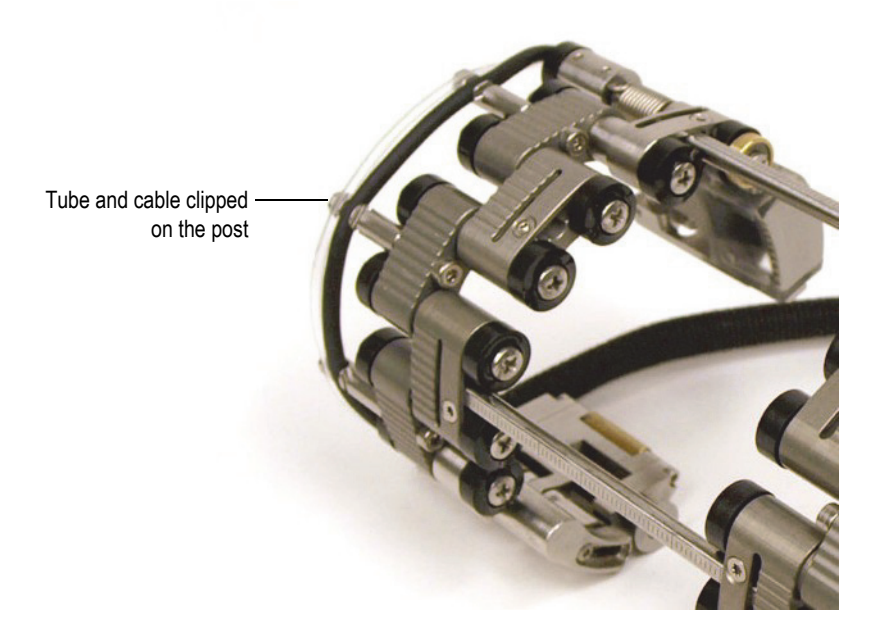

**Figure 2-6 Clipping the tube and the cable on the post**

# <span id="page-36-0"></span>**2.5 Configuring the Scanner Using the Setup Template**

You must configure the COBRA scanner for the pipe outside diameter on which you want to perform the inspection. The setup templates offer guiding patterns for a wide range of standard pipe outside diameters. Using a setup template simplifies the scanner setup and eliminates the need for an actual pipe sample.

#### **To configure the scanner using the setup template**

- 1. Disassemble the scanner components:
	- *a)* If applicable, loosen the crossbar screws on both sides of the scanner, and then remove the one or more crossbars.
	- *b)* Unclip the irrigation tubes and probe cables from the cable-management posts.
	- *c)* Fully loosen the self-captured pivot screws from all the links.
	- *d)* Disassemble the scanner components (links, crossbars, tails, and probe supports).

If the joints do not disassemble freely with the pivot screws loose, break them loose by hand using a little force.

- <span id="page-37-1"></span>2. Determine how to configure the scanner:
	- *a)* Determine the real outside diameter of the pipe to be inspected. Do not assume that the nominal diameter is the real OD. It is often not.
	- *b)* See the scanner setup chart to note the probe-holder position, as well as the number and type of links required for the outside diameter of the pipe to be inspected (see [Table 13 on page 77](#page-76-0) for pipe OD smaller than 63.5 mm [2.50 in.] and [Table 14 on page 78](#page-77-0) for pipe OD larger than 63.5 mm [2.50 in.]).
	- *c)* On the setup template, locate the correct size setup pattern for the encoderside configuration of the scanner (see to [Figure 1-2 on page](#page-24-0) 25 to identify the encoder side components).
	- *d)* See [Table 5 on page 67](#page-66-0) to select the appropriate wedge for the outside diameter of the pipe to be inspected.

### NOTE

For single probe scanning, you must use the encoder side of the scanner.

- <span id="page-37-2"></span>3. Configure the tail of the scanner:
	- *a)* Loosen the tail-adjustment screw (see [Figure 2-7 on page 38](#page-37-0)) approximately half a turn so that the length-adjustment joint is free to slide.

<span id="page-37-0"></span>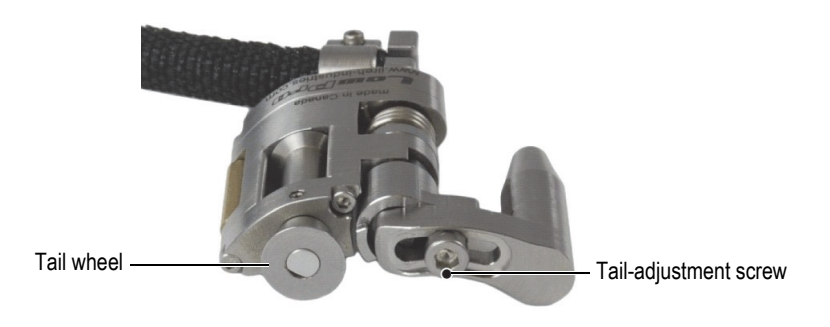

**Figure 2-7 The tail-adjustment screw**

*b)* Fully insert the tail assembly into its setup template pocket (see [Figure 2-8 on](#page-38-0)  [page 39](#page-38-0)).

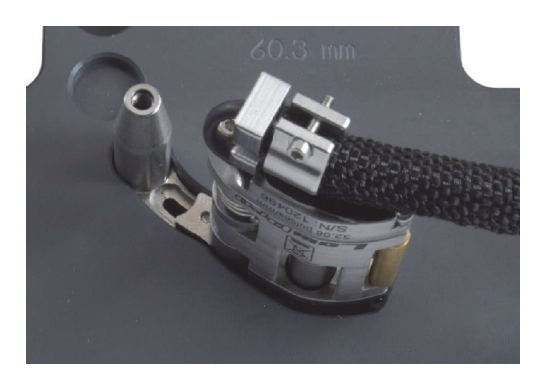

**Figure 2-8 Insert the tail in its setup template pocket**

<span id="page-38-0"></span>*c)* While holding the tail assembly in the pocket, from the opposite side, firmly tighten the tail-adjustment screw with the 2.5 mm hexagonal driver (see [Figure 2-9 on page 39](#page-38-1)).

<span id="page-38-1"></span>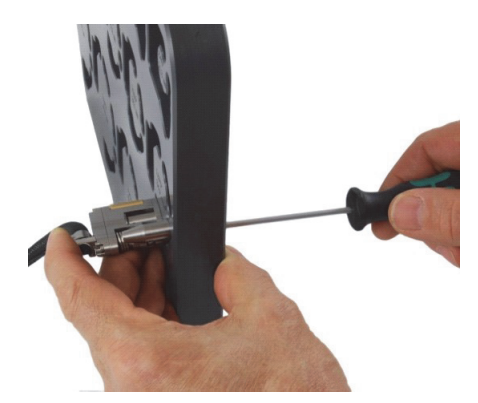

**Figure 2-9 Tightening the tail-adjustment screw**

- *d)* For the smallest outside diameters (21.3 mm to 33.4 mm [0.840 in. to 1.315 in.]), rotate the tail outward, as far as possible, so that the tail wheel is positioned farthest from the center of the setup pattern (see [Figure 2-10 on](#page-39-0)  [page 40](#page-39-0)).
- *e)* For all larger diameters (33.4 mm to 114.3 mm [1.315 in. to 4.500 in.]), first fully rotate the tail outward, and then fully inward, so that the tail wheel is positioned closest to the center of the setup pattern with the correct spring load (see in [Figure 2-10 on page 40](#page-39-0)).

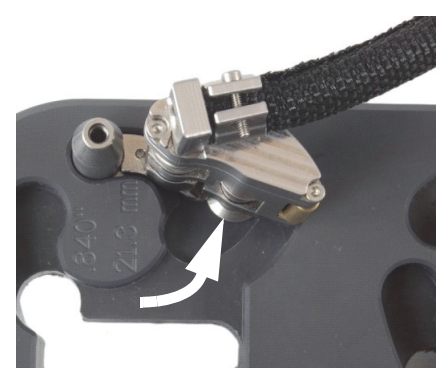

For pipe OD smaller than 33.4 mm (1.315 in.) For pipe OD larger than 33.4 mm (1.315 in.)

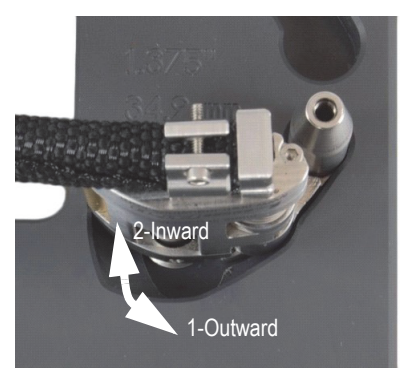

### **Figure 2-10 Rotating the tail to the initial position**

- <span id="page-39-0"></span>4. If a half-link is required for the particular scanner configuration (see [Figure 2-11](#page-40-0)  [on page 41](#page-40-0)):
	- *a)* On the setup template, install a half-link onto the tail.
	- *b)* Tighten the half-link pivot screw until snug, and then loosen one turn.

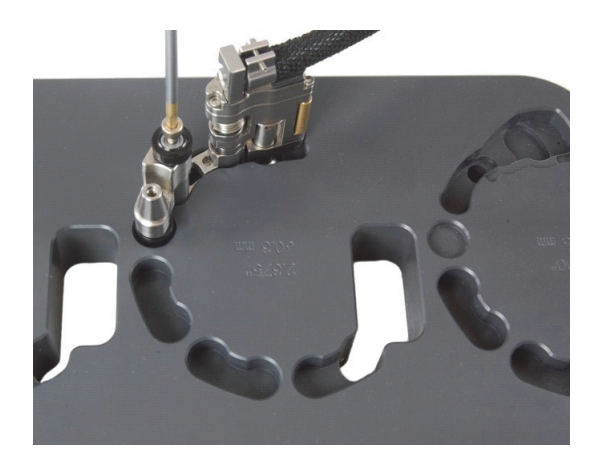

**Figure 2-11 Installing the half-link**

- <span id="page-40-0"></span>5. Configure the probe holder (see [Figure 2-12 on page 41](#page-40-1)):
	- *a)* Loosen the probe-holder position screw.
	- *b)* Slide the probe holder to the position previously noted in step [2.](#page-37-1)*b* on page [38,](#page-37-1) and then retighten the probe-holder position screw.

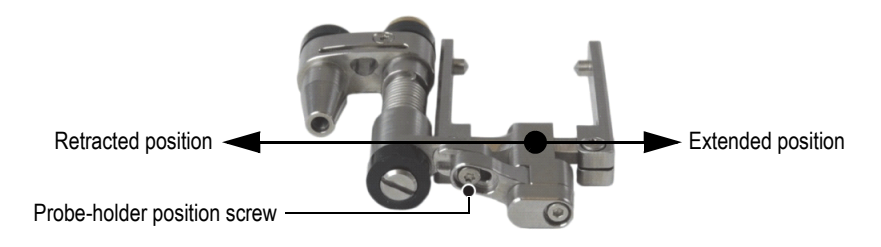

**Figure 2-12 Adjusting the probe-holder position**

- <span id="page-40-1"></span>*c)* Install the appropriate wedge and probe on the probe support (see ["Changing](#page-34-0)  [the Wedge" on page 35](#page-34-0) for details), while ensuring that the cable and tube are not twisted.
- *d*) Adjust the length of the exposed cables and tubes, as needed (see "Adjusting [the Length of Exposed Cables and Tubes" on page 36](#page-35-0)).

*e)* Insert the probe-holder assembly into its setup template pocket. If required, bend the slip joint by hand until the assembly fits loosely into the setup template (see [Figure 2-13 on page 42](#page-41-0)).

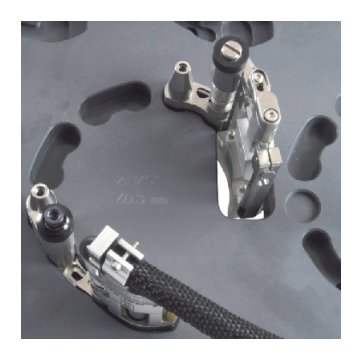

**Figure 2-13 Installing the probe holder into the setup template**

<span id="page-41-0"></span>6. On the setup template, install the required male links or long links into their respective pockets (see [Figure 2-14 on page 42](#page-41-1)).

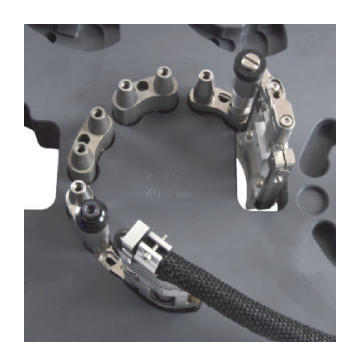

**Figure 2-14 Installing male links**

<span id="page-41-1"></span>7. On the setup template, install the required female links and/or medium links onto the links, lightly tighten all the pivot screws, and while holding down the scanner

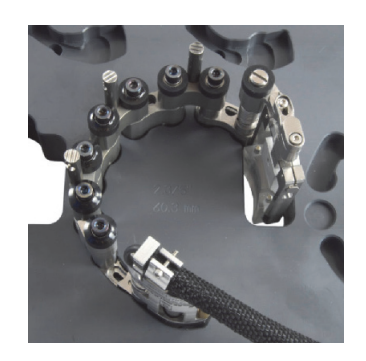

assembly in the pockets with one hand, firmly tighten all the pivot screws (see [Figure 2-15 on page 43](#page-42-0)).

**Figure 2-15 Installing female and/or medium links**

<span id="page-42-0"></span>8. For setups on pipes with outside diameters larger than 33.4 mm (1.315 in.), rotate the probe holder inward until the wedge touches the inside edge of the throughhole portion of the template (see [Figure 2-16 on page 43\)](#page-42-1).

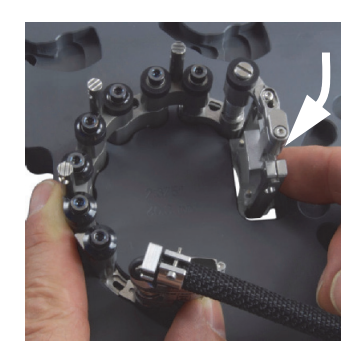

#### <span id="page-42-1"></span>**Figure 2-16 Rotating the probe holder to set the position for OD larger than 33.4 mm (1.315 in.)**

- 9. For setups on pipes with small outside diameters ranging from 21.3 mm to 33.4 mm (0.840 in. to 1.315 in.), complete the following steps:
	- *a)* Lift the scanner slightly to the point where you can rotate the probe and wedge inward.

*b)* Rotate the probe and wedge inward until the wedge touches the stop (see in [Figure 2-17 on page 44](#page-43-0)).

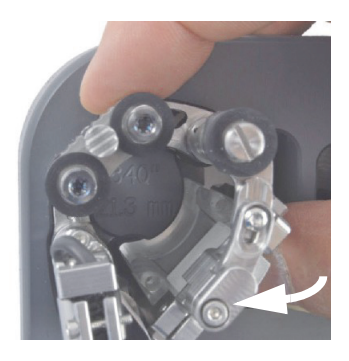

#### <span id="page-43-0"></span>**Figure 2-17 Rotating the probe holder to set position for OD smaller than 33.4 mm (1.315 in.)**

- *c)* Swing the probe-holder assembly outward until the probe and wedge can slide back into the through hole (see [Figure 2-18 on page 44\)](#page-43-1).
- *d)* Lower the scanner fully into the setup template.
- *e)* Rotate the tail inward, as far as possible, so that the tail wheel is positioned closest to the center of the setup pattern (see [Figure 2-18 on page 44\)](#page-43-1).

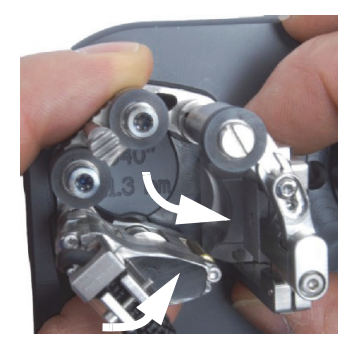

**Figure 2-18 Rotating the tail to set position for a small pipe setup**

<span id="page-43-2"></span><span id="page-43-1"></span>10. Remove the scanner from the setup template.

- 11. For dual-probe scanning, repeat steps [3](#page-37-2) to [10](#page-43-2) for the other side of the scanner, using the opposite side of the setup template.
- 12. Adjust the length of the exposed cables and tubes, as needed (see ["Adjusting the](#page-35-0)  [Length of Exposed Cables and Tubes" on page 36](#page-35-0) for details).
- 13. Clip the irrigation tube and probe cable into their respective slots of the cablemanagement posts.
- 14. For dual-probe scanning, you must assemble the two halves of the scanner:
	- *a)* For outside diameters less than 32.5 mm (1.280 in.), use only one crossbar. Slide the crossbar through the link of each probe holder, and then clamp the crossbar in the desired position with the crossbar screw.
	- *b)* For outside diameters greater than 32.5 mm (1.280 in.), use two crossbars:
		- (1) Slide one crossbar through the link of each probe holder, and then clamp the cross bar in the desired position with the crossbar screws.
		- (2) Slide the second crossbar through the male links that are roughly in the center of the scanner, and then clamp the crossbar in place with the crossbar screws.
		- (3) Use the graduations on the crossbars (see [Figure 2-21 on page 48](#page-47-0)) to set an equal separation at both crossbar locations.

See ["Using the Wedge-Separation Indicators" on page 51](#page-50-0) for instructions on how to use the wedge-separation indicators.

# <span id="page-44-0"></span>**2.6 Configuring the Scanner without the Setup Template**

When the outside diameter of the pipe to be inspected is not available on the setup templates, use the following procedure to configure the COBRA scanner. You will need a pipe or a section of a pipe with the required outside diameter to configure the scanner.

#### **To configure the scanner without the aid of the setup template**

- 1. Unclip the couplant tubes and the probe cables from the cable-management posts.
- 2. Loosen, by one turn, the self-captured pivot screws of the female links and, if applicable, of the half links and medium links (see [Figure 2-19 on page 46\)](#page-45-0).

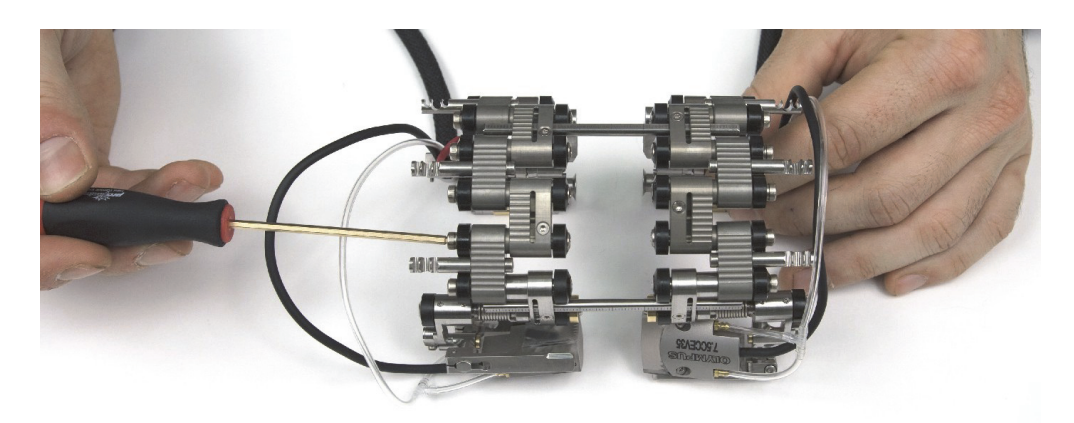

**Figure 2-19 Loosening the links**

<span id="page-45-0"></span>If the joints do not rotate freely with the pivot screws loose, you may have to break them loose by hand using a little force.

- 3. For single-probe scanning, you need to separate the two halves of the scanner (see [Figure 2-20 on page 47](#page-46-0)):
	- *a)* Loosen the crossbar screws of the encoder side.
	- *b)* Remove the other side of the scanner with the crossbars.
	- *c)* If applicable, remove the center crossbar.

### **NOTE**

For single-probe scanning, you must use the encoder side of the scanner.

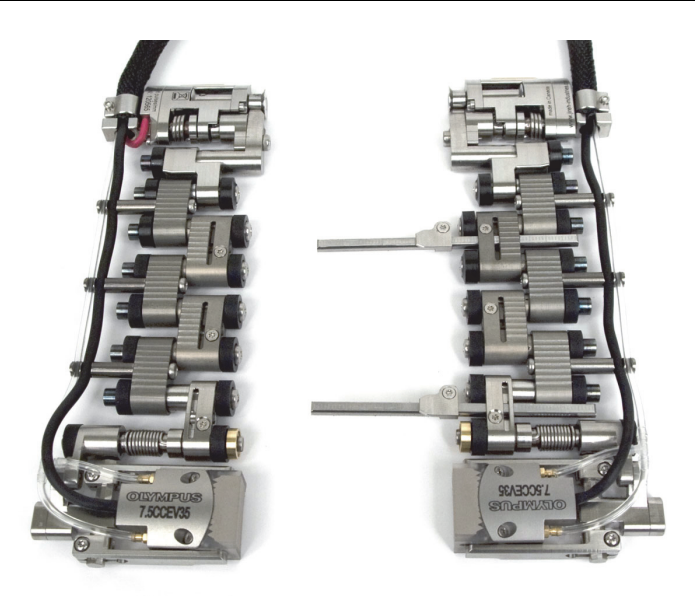

**Figure 2-20 Separating the two halves of the scanner**

- <span id="page-46-0"></span>4. For dual-probe scanning, you need to assemble the two halves of the scanner (see [Figure 2-21 on page 48](#page-47-0)):
	- *a)* For outside diameters less than 32.5 mm (1.280 in.), use only one crossbar. Slide the crossbar through the link of each probe holder, and then clamp the crossbar in the desired position with the crossbar screw.
	- *b)* For outside diameters greater than 32.5 mm (1.280 in.), use two crossbars:
		- (1) Slide one crossbar through the link of each probe holder, and then clamp the cross bar in the desired position with the crossbar screws.
		- (2) Slide the second crossbar through the male links that are roughly in the center of the scanner, and then clamp the crossbar in place with the crossbar screws.
		- (3) Use the graduations on the crossbars to set the scanner separation equal at both crossbar locations. You can set the exact probe spacing later (see ["Using the Wedge-Separation Indicators" on page 51](#page-50-0) for details).

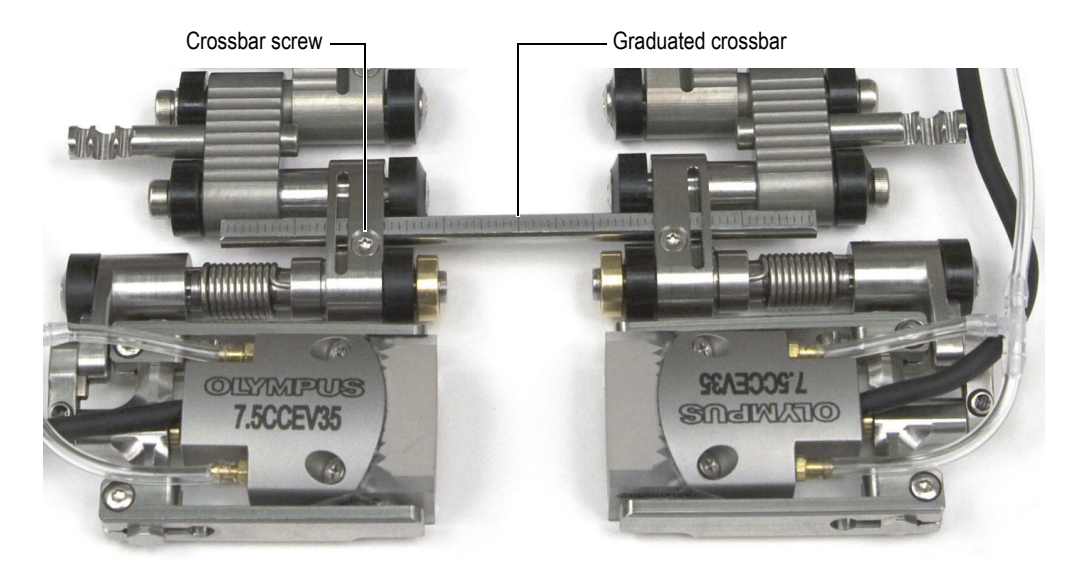

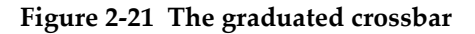

- <span id="page-47-1"></span><span id="page-47-0"></span>5. Determine how to configure the scanner:
	- *a)* Determine the real outside diameter of the pipe to be inspected. Do not assume that the nominal diameter is the real outside diameter.
	- *b)* Refer to the scanner setup chart to note the tail setting, the probe-holder position, and the number and type of links required for the outside diameter of the pipe to be inspected (see [Table 13 on page 77](#page-76-0) for pipe OD smaller than 63.5 mm [2.50 in.] and [Table 14 on page 78](#page-77-0) for pipe OD larger than 63.5 mm [2.50 in.]).
	- *c)* See [Table 5 on page 67](#page-66-0) to select the appropriate wedge for the outside diameter of the pipe to be inspected.
- 6. As required for your configuration, add or remove links by completely loosening the pivot screws.
- 7. Adjust the length of the exposed cables and tubes as needed (see ["Adjusting the](#page-35-0)  [Length of Exposed Cables and Tubes" on page 36](#page-35-0) for details).
- 8. Adjust the tail length as follows:
	- *a)* Loosen the tail-adjustment screw, and then slide the tail to the appropriate setting.

The tail setting numbers correspond with the notches on the tail (see [Figure 2-22 on page 49](#page-48-0)).

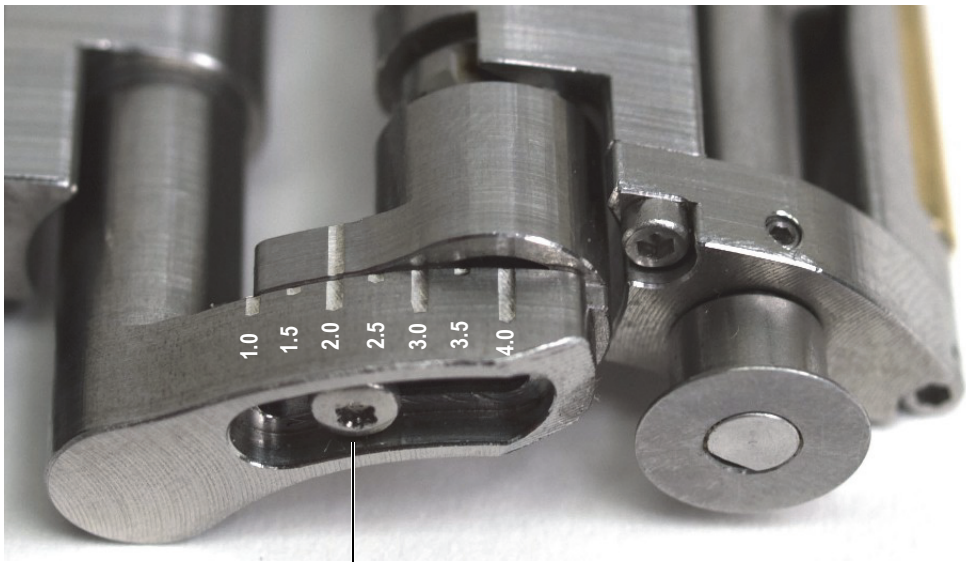

Tail-adjustment screw

#### **Figure 2-22 Example of tail configured to the 2.0 position**

- <span id="page-48-0"></span>*b)* Retighten the tail-adjustment screw.
- 9. Configure the probe holder (see [Figure 2-23 on page 49](#page-48-1)):
	- *a)* Loosen the probe-holder position screw.
	- *b)* Slide the probe holder to the position noted in step [5.](#page-47-1)*b*, and then retighten the probe-holder position screw.

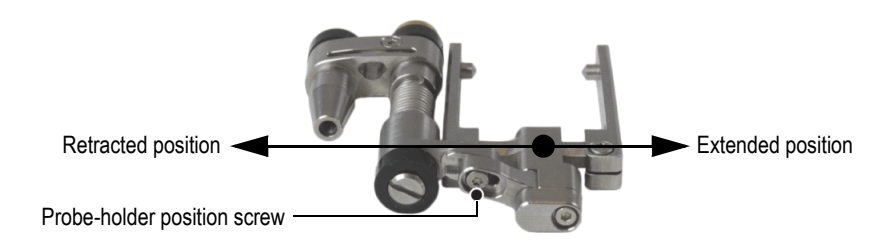

<span id="page-48-1"></span>**Figure 2-23 The probe holder in the extended position**

- *c)* Install the appropriate wedge and the probe on the probe support (see ["Changing the Wedge" on page 35](#page-34-0) for details).
- 10. Adjust the shape of the scanner and the tension of the tail and probe-holder components around the pipe as follows:
	- *a)* Wrap the scanner around the pipe and hold it in place with one hand (see in [Figure 2-24 on page 50](#page-49-0)).

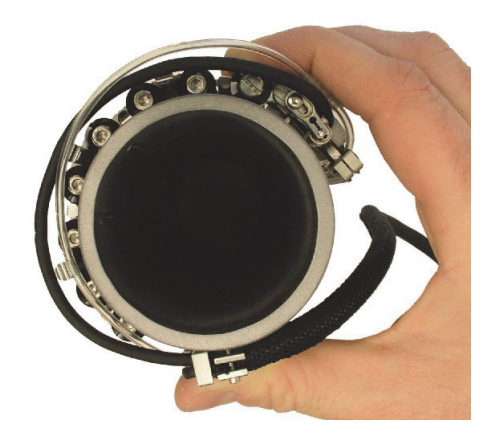

**Figure 2-24 Wrapping and holding the scanner**

<span id="page-49-0"></span>*b)* Ensure that all wheels are in contact with the pipe surface.

#### TIP

To help ensure that the wheels make contact with the pipe surface, lift the probe holder(s) and the tail(s) in such a way that the wedge and the encoder wheel are clear of the inspected surface.

- *c)* Tighten the pivot screws.
- *d)* Ensure that the probe supports and tails are touching the pipe surface.
- *e)* Remove the scanner from the pipe.
- *f)* Swing the probe holders and the tails slightly inward by hand, overcoming the joint integral friction. This provides the spring tension required to hold the scanner on the

inspected pipe and to ensure the encoder wheel remains in contact with the inspected surface.

#### NOTE

The tail and the probe holder are designed with pivoting joints that are not only spring loaded, but also can be quickly repositioned by hand to easily be conformed to the inspected surface curvature.

- 11. For dual-probe scanning, ensure that the two probe holders are aligned, and that the two tails are aligned.
- 12. Adjust the length of the exposed cables and tubes (see ["Adjusting the Length of](#page-35-0)  [Exposed Cables and Tubes" on page 36\)](#page-35-0).
- 13. Clip the couplant tubes and the probe cables to the cable-management posts.

## <span id="page-50-0"></span>**2.7 Using the Wedge-Separation Indicators**

For dual-probe scanning, the wedge-separation indicators, along with the 1 mm graduations on the crossbars, can help you to determine and/or set the distance between the wedge faces.

#### **To use the wedge-separation indicators**

- 1. Set up the COBRA scanner (see ["Configuring the Scanner Using the Setup](#page-36-0)  [Template" on page 37](#page-36-0) or section ["Configuring the Scanner without the Setup](#page-44-0)  [Template" on page 45\)](#page-44-0).
- 2. Loosen the crossbar screws on both sides of the scanner.
- 3. Slide the wedge-separation indicator(s) on the crossbar(s) so that the right-hand side of the wedge-separation indicator(s) is aligned with the required  $(n<sup>th</sup>)$  major graduation from the right-hand end of the crossbar(s) [see [Figure 2-25 on](#page-51-0)  [page 52](#page-51-0)].

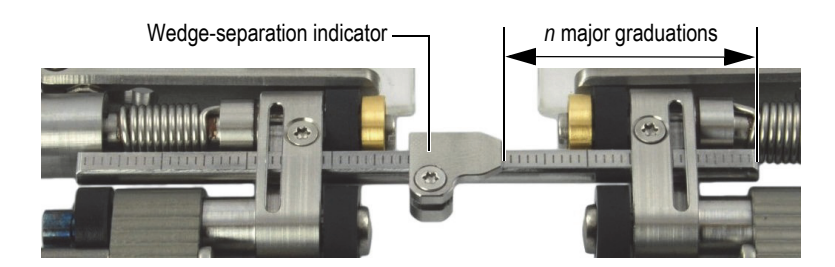

**Figure 2-25 Placing the wedge-separation indicator**

- <span id="page-51-0"></span>4. Tighten the wedge-separation indicator screw(s).
- 5. Slide both sides of the scanner together until the wedge faces touch each other (see [Figure 2-26 on page 52\)](#page-51-1).

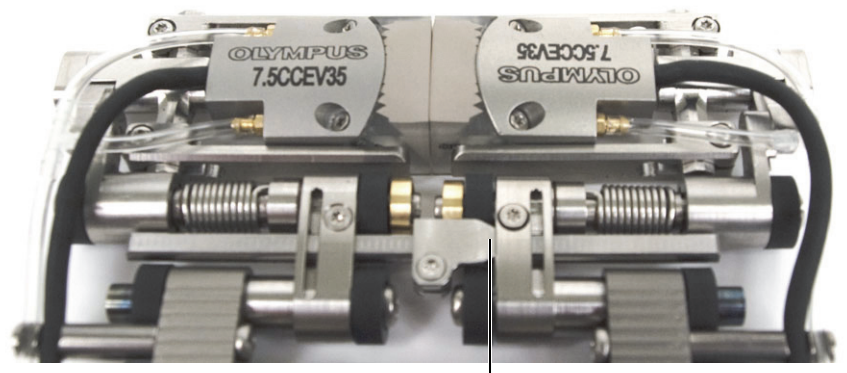

Wedge-separation indicator contacts the link.

#### **Figure 2-26 Bringing the wedge faces together**

- <span id="page-51-1"></span>6. Slide the crossbar(s) to the right so that the wedge-separation indicator(s) makes contact with the right-hand link (see [Figure 2-26 on page 52](#page-51-1)).
- 7. Ensure the scanner sides remain parallel.

When the scanner configuration uses two crossbars, use the graduations to ensure that the distance between the two scanner sides is the same for both crossbars.

- 8. Tighten the crossbar screw(s) on the left-hand side of the scanner.
- 9. Slide the scanner sides apart. The number of graduations between the wedge-separation indicator(s) and the right-hand side link(s) indicate the distance between the wedge faces in millimeters (see [Figure 2-27 on page 53\)](#page-52-0).

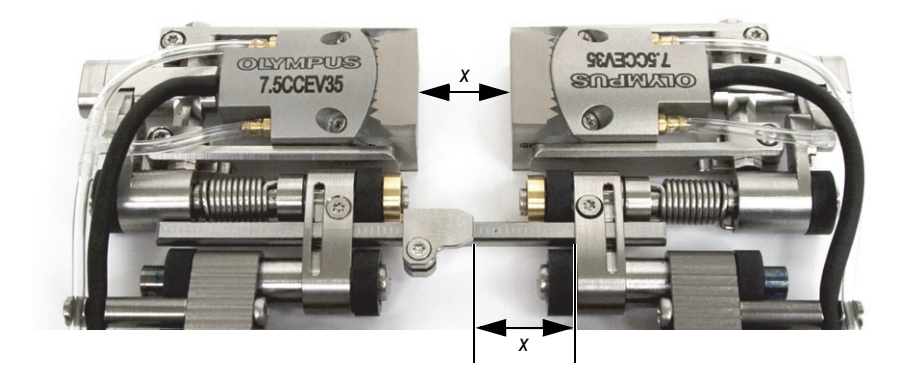

**Figure 2-27 Reading the wedge separation**

<span id="page-52-0"></span>10. When the desired separation is obtained, tighten the right-hand side crossbar screw(s).

### **NOTE**

After the wedge-separation indicators have been set as per the above instructions, to change the wedge separation, only loosen the right-hand side crossbar screw(s).

# **2.8 Operating the Scanner**

When the COBRA scanner is setup for the size of pipe you wish to inspect (see ["Configuring the Scanner Using the Setup Template" on page 37](#page-36-0) or section ["Configuring the Scanner without the Setup Template" on page 45\)](#page-44-0), use the following procedure to operate the scanner.

If you perform the inspection using the OmniScan, refer to the *OmniScan Setup for Weld Inspection Using the COBRA Scanner: Getting Started Guide* for OmniScan configuration details.

#### **To operate the scanner**

- 1. Clip the scanner onto the pipe to be inspected:
	- *a)* Pull the probes open by hand (see [Figure 2-28 on page 54\)](#page-53-0).

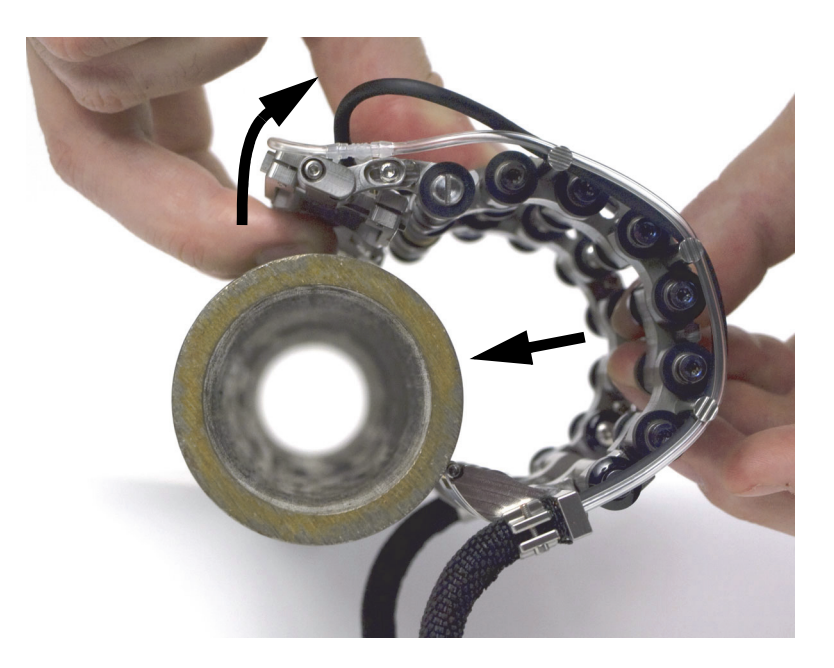

**Figure 2-28 Installing the scanner on the pipe**

<span id="page-53-0"></span>*b)* When the probes are engaging the pipe, simply push the scanner onto the pipe.

Do not swing the probes open further than required as this could inadvertently reposition the probe holders so that the spring loading required for proper probe-topipe contact is lost.

- 2. Connect the probe and the encoder cables to the acquisition unit.
- 3. Start and configure your acquisition unit.
- 4. Connect the main tube to the couplant pump.
- 5. Open the couplant valve (see [Figure 2-29 on page 55\)](#page-54-0).

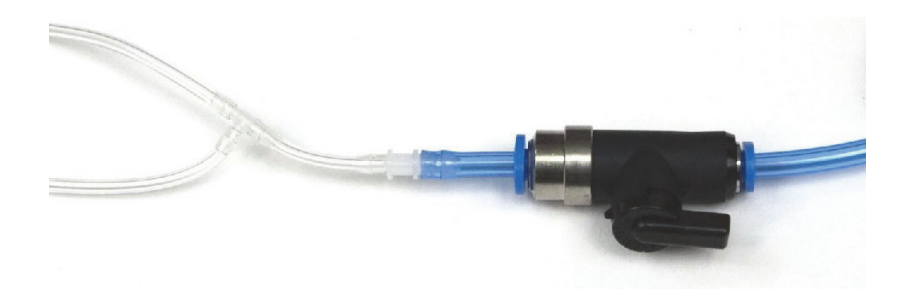

**Figure 2-29 The couplant valve (shown open)**

- <span id="page-54-0"></span>6. Start the pump and adjust the couplant flow.
- 7. Close the couplant valve to avoid wasting couplant.
- 8. Rotate the scanner by hand around the pipe to:
	- *a)* Ensure that the scanner can freely rotate around the complete circumference of the pipe, and that the cable and tube bundle wraps and unwraps without interference from surrounding structures.
	- *b)* Ensure that the weld is centered between the probes.
	- *c)* Decide where your inspection should start, and in which direction the scanner should move for the inspection.

User experience and preferences dictate the best way to manage the cables, as well as whether the scan is performed in the forward or backward direction.

- 9. Perform the inspection as follows:
	- *a)* Open the couplant valve.
	- *b)* Start the data acquisition on the acquisition unit.
	- *c)* Manually rotate the scanner around the complete circumference of the pipe (see [Figure 2-30 on page 56\)](#page-55-0).
	- *d)* Close the couplant valve.
	- *e)* Review the acquired data.

<span id="page-55-0"></span>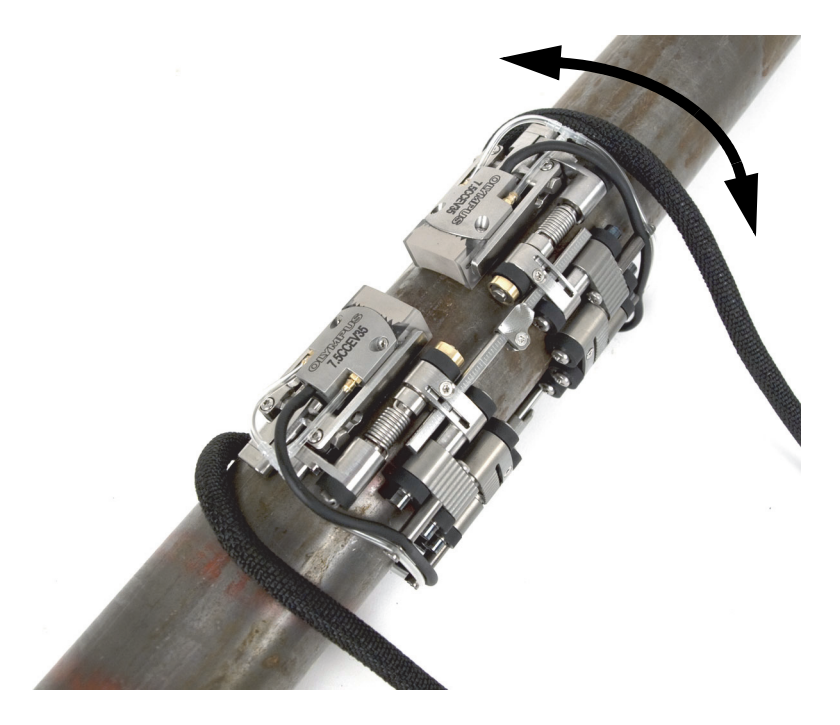

**Figure 2-30 Rotating the scanner**

- 10. Remove the scanner from the pipe:
	- If the scanner is configured for two-sided inspection, simply pull on the cross bar.

OR

If the scanner is configured for one-sided inspection, pull on the cable post with one finger and pull the wheels on the other side with another finger to remove the scanner.

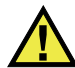

## **CAUTION**

To avoid the risk of equipment damage, never pull on the cables themselves.

# **3. Maintenance and Troubleshooting**

# **3.1 Cleaning the Scanner**

Wipe the COBRA scanner clean as required. Do not soak or submerge the scanner in any cleaner or solvent.

# **3.2 Troubleshooting**

[Table 3 on page 60](#page-59-0) presents troubleshooting cases.

<span id="page-59-0"></span>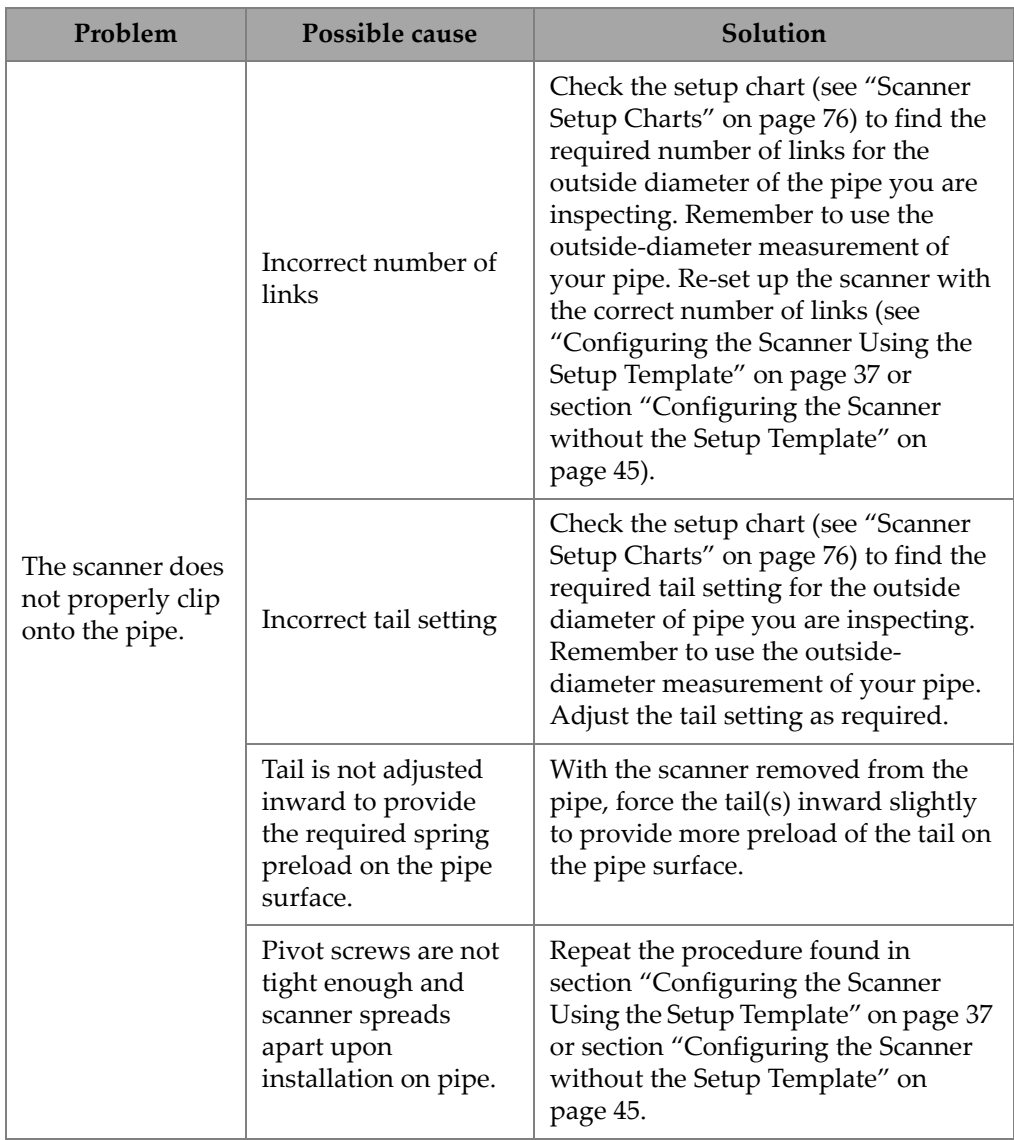

#### **Table 3 Troubleshooting cases**

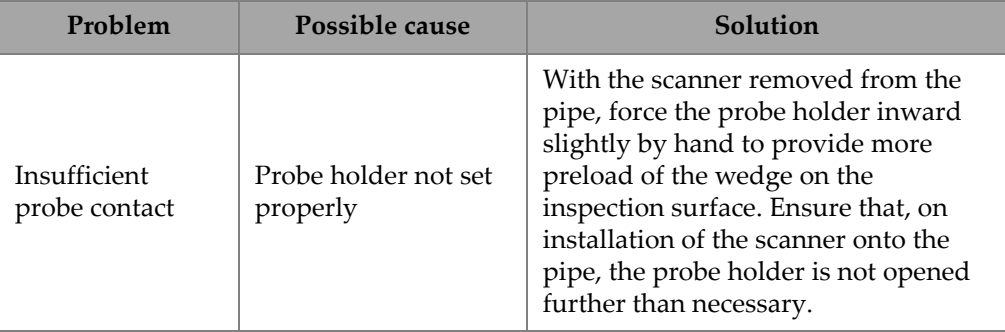

### **Table 3 Troubleshooting cases** *(continued)*

# **4. Accessories and Spare Parts**

The COBRA scanner features numerous parts, components, and accessories. This chapter presents the following sections:

- • ["Part Order Numbers" on page 64](#page-63-0)
- • ["Spare Parts" on page 70](#page-69-0)

# <span id="page-63-0"></span>**4.1 Part Order Numbers**

[Table 4 on page 64](#page-63-1) provides the part numbers for the COBRA scanner and ancillary equipment. [Table 5 on page 67](#page-66-0) presents the wedge selection chart to select the wedge that is appropriate for the outside diameter of the pipe to inspected.

<span id="page-63-1"></span>

| Part number                               | Item number | Description                                                                                                    | Package<br>$CORRA-K-4.5$ |
|-------------------------------------------|-------------|----------------------------------------------------------------------------------------------------|--------------------------|
| <b>COBRA</b>                              | U8750053    | Small pipe scanner kit with<br>encoder to cover 21.3 mm to<br>114.3 mm (0.84 in. to 4.50 in.) pipe<br>outside diameters (OD). Packaged<br>in hard carrying case.                                                              |                          |
| 2.25CCEV35-A15C-P-2.5-<br>OM <sup>a</sup> | U8331117    | 2.25 MHz low profile phased array<br>probe with 16 elements, 0.5 mm<br>pitch, and 10 mm elevation.<br>The elements are curved on the<br>elevation with a 35 mm radius.<br>The cable is 2.5 m long with<br>OmniScan connector. |                          |
| 3.5CCEV35-A15C-P-2.5-<br>OM <sup>a</sup>  | I J8331149  | 3.5 MHz low profile phased array<br>probe with 16 elements, 0.5 mm<br>pitch, and 10 mm elevation.<br>The elements are curved on the<br>elevation with a 35 mm radius.<br>The cable is 2.5 m long with<br>OmniScan connector.  |                          |
| 5CCEV35-A15-P-2.5-OM                      | U8331163    | 5 MHz low profile phased array<br>probe with 16 elements, 0.5 mm<br>pitch, and 10 mm elevation.<br>The elements are curved on the<br>elevation with a 35 mm radius.<br>The cable is 2.5 m long with<br>OmniScan connector.    |                          |

**Table 4 COBRA scanner and ancillary equipment — part order numbers** 

| Part number            | Item number | Description                                                                                                    | Package<br>COBRA-K-4.5       |
|------------------------|-------------|----------------------------------------------------------------------------------------------------|------------------------------|
| 7.5CCEV35-A15-P-2.5-OM | U8330826    | 7.5 MHz low profile phased array<br>probe with 16 elements, 0.5 mm<br>pitch, and 10 mm elevation.<br>The elements are curved on the<br>elevation with a 35 mm radius.<br>The cable is 2.5 m long with<br>OmniScan connector.                   | $\checkmark$ <sub>(×2)</sub> |
| 10CCEV35-A15-P-2.5-OM  | U8331014    | 10 MHz low profile phased array<br>probe with 32 elements, 0.3 mm<br>pitch, and 7 mm elevation.<br>The elements are curved on the<br>elevation with a 35 mm radius.<br>The cable is 2.5 m long with<br>OmniScan connector.                     |                              |
| COBRA-A-SA15           | U8721205    | Two flat shear wave (SW) wedges<br>plus ten pairs of curved shear<br>wave (SW) wedges to cover the<br>21.3 mm to 114.3 mm (0.84 in. to<br>4.50 in.) pipe outside-diameter<br>range.                                                            |                              |
| COBRA-A-SA15LW         | U8722168    | Two flat longitudinal wave (LW)<br>wedges plus ten pairs of curved<br>longitudinal wave (LW) wedges to<br>cover the 21.3 mm to 114.3 mm<br>$(0.84$ in. to $4.50$ in.) pipe outside-<br>diameter range.                                         |                              |
| COBRA-A-ST1-70L        | U8701348    | Two flat wedges plus nine pairs of<br>curved time-of-flight diffraction<br>(TOFD) wedges to cover the<br>26.7 mm to 114.3 mm (1.05 in. to<br>4.50 in.) pipe outside-diameter<br>range. Compatible with 3 mm<br>diameter element ST1 UT probes. |                              |
| COBRA-SP-IRRIGATION    | U8775226    | Spare parts kit including irrigation<br>tubes, fittings, and valve (see<br>Table 6 on page 69)                                                                                                    |                              |
| COBRA-SP-BASIC         | U8775166    | Basic spare parts kit (see<br>Figure 4-2 on page 69)                                                                                                    |                              |

**Table 4 COBRA scanner and ancillary equipment — part order numbers** 

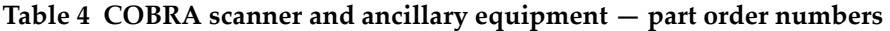

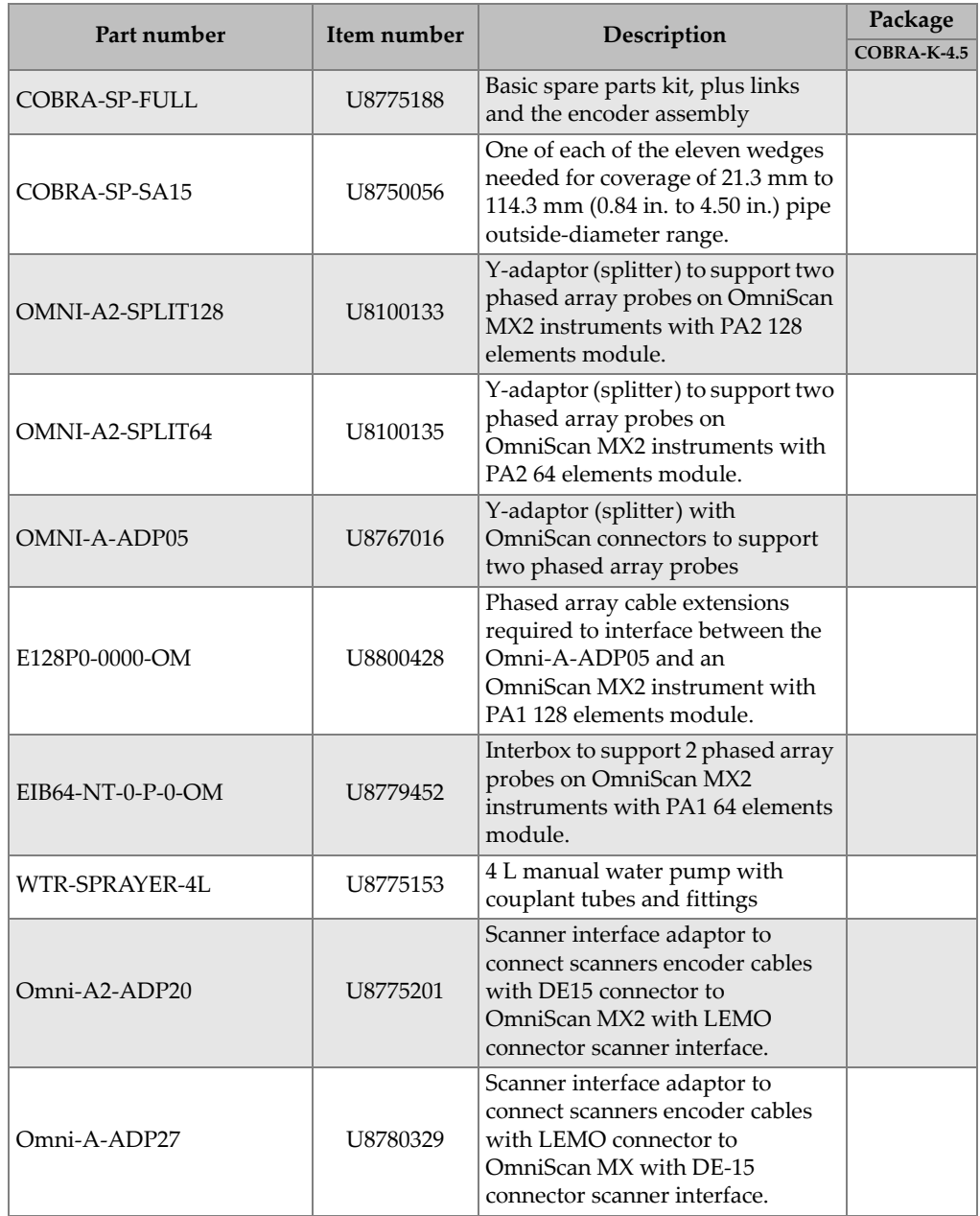

| Part number             | Item number | Description                                                                                   | Package     |
|-------------------------|-------------|-----------------------------------------------------------------------------------------------|-------------|
|                         |             |                                                                                               | COBRA-K-4.5 |
| $C1$ -LF-BXM-0.3M       | U8769010    | 0.3 m long adaptor LEMO female<br>to Bendix male linking LEMO<br>encoder cable to FOCUS LT.   |             |
| C1-DE15F-BXM-0.30M      | U8767107    | 0.3 m long adaptor DE-15 female<br>to Bendix male linking DE-15<br>encoder cable to FOCUS LT. |             |
| OmniScan PA or FOCUS LT |             | Many OmniScan and FOCUS LT<br>instrument models can be used. <sup>b, c</sup>                  |             |

**Table 4 COBRA scanner and ancillary equipment — part order numbers** 

- <span id="page-66-1"></span>a. SA15C casings are based on the same design as the A15 but are 2 mm (0.08 in.) taller, increasing height clearance.
- b. Encoder cable adaptor may be required (see [Table 10 on page 74](#page-73-0)).
- c. A two-sided COBRA scanner must be used with a multigroup instrument.

<span id="page-66-0"></span>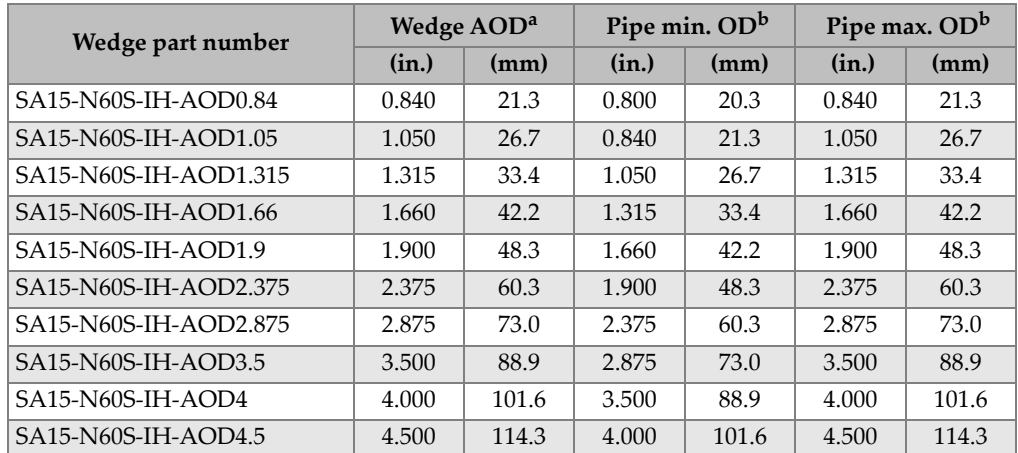

#### **Table 5 Wedge selection chart**

a. Axial outside diameter (AOD)

<span id="page-66-2"></span>b. Outside diameter (OD)

[Figure 4-1 on page 68](#page-67-0) describes the format of the wedge part number.

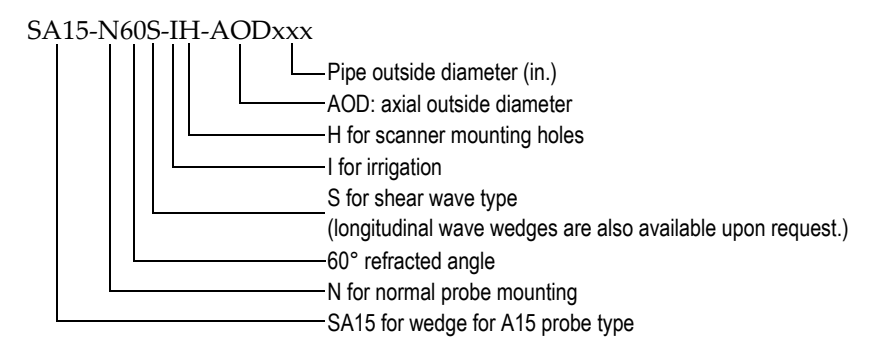

#### **Figure 4-1 The wedge part number**

**NOTE** 

<span id="page-67-0"></span>Height clearance required for longitudinal wave inspection is 25 mm with SA15 wedges, or 35 mm with ST1 probes and a right-angle cable connector.

| <b>Item</b>    | Quantity or<br>length           | Description                                                                   |  |  |
|----------------|---------------------------------|-------------------------------------------------------------------------------|--|--|
| To probes      | B<br>A                          | E<br>D.<br>From<br>pump<br>Supplied with the COBRA scanner Supplied with pump |  |  |
| A              | $0.61 \text{ m}$ (2 ft)         | Barbed T-splitter for 1/16 in. inside diameter (ID) tube                      |  |  |
| B              | $2.44 \text{ m} (8 \text{ ft})$ | Tubing $1/16$ in. ID $\times$ 0.09 in. OD                                     |  |  |
| $\overline{C}$ | $0.61 \text{ m}$ (2 ft)         | Barbed Y-splitter for 1/16 in. ID tube                                        |  |  |
| D              | $0.61 \text{ m}$ (2 ft)         | Barbed reducer for 1/16 in. to 3/32 in. ID tube                               |  |  |
| E              | $2.44 \text{ m} (8 \text{ ft})$ | Blue 4 mm OD flexible tube                                                    |  |  |
| F              | $0.305$ m $(1 \text{ ft})$      | Valve QH-QS-4                                                                 |  |  |
| G              | $0.305$ m $(1 \text{ ft})$      | QS-8-4 push-in reducer                                                        |  |  |
| Н              | Supplied with<br>pump           | Blue 8 mm OD flexible tube                                                    |  |  |
| T              | Supplied with<br>pump           | Valve 8 mm HE-2-QS-8                                                          |  |  |

<span id="page-68-0"></span>**Table 6 Fittings and tubing spare part list (P/N: COBRA-SP-IRRIGATION)** 

<span id="page-68-1"></span>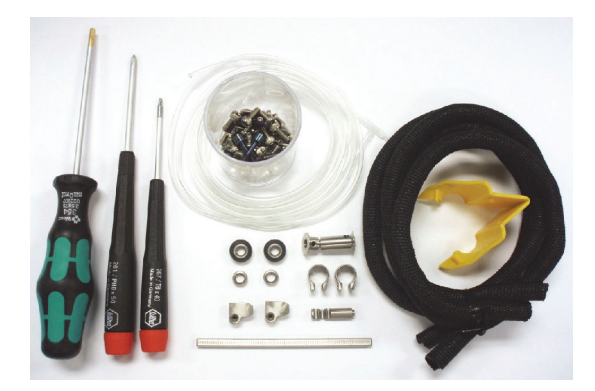

**Figure 4-2 Content of the basic spare part kit (P/N: COBRA-SP-BASIC [U8775166])**

# <span id="page-69-0"></span>**4.2 Spare Parts**

An exploded view and a list of spare parts for the COBRA scanner are provided in [Figure 4-3 on page 70](#page-69-1) and [Table 7 on page 70](#page-69-2) respectively.

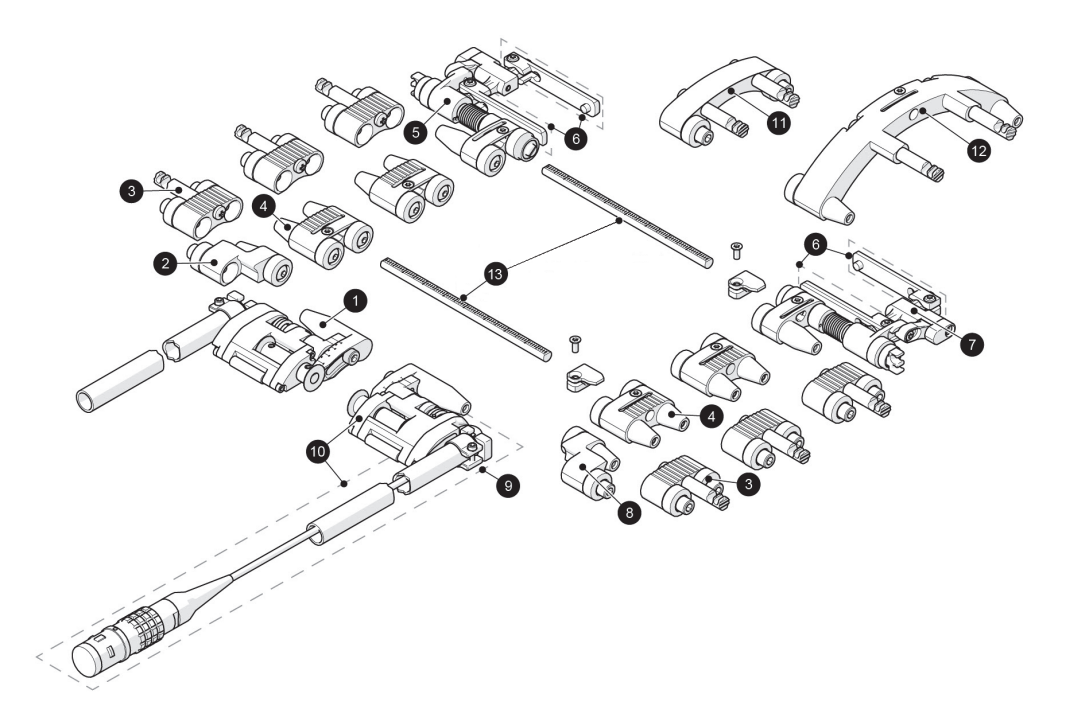

**Figure 4-3 Exploded view**

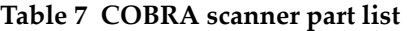

<span id="page-69-2"></span><span id="page-69-1"></span>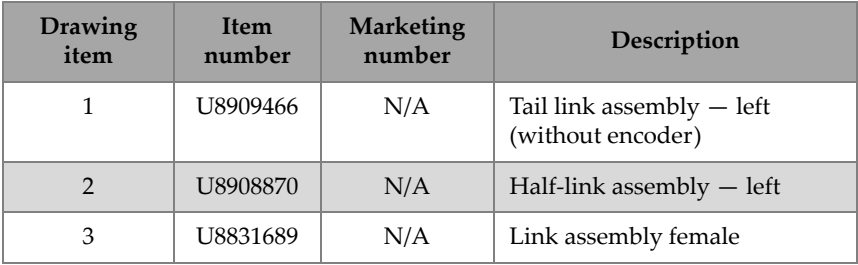

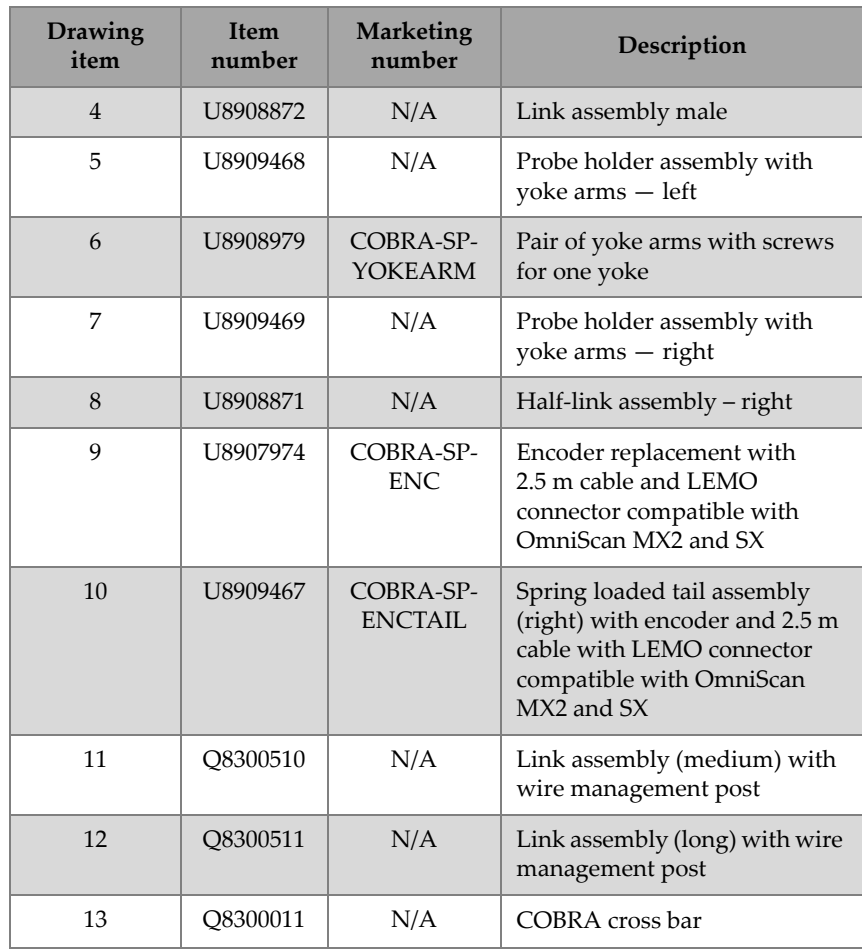

### **Table 7 COBRA scanner part list** *(continued)*
## **5. Specifications**

This chapter contains the specifications for the COBRA scanner.

### **5.1 General and Operating Environment Specifications**

<span id="page-72-0"></span>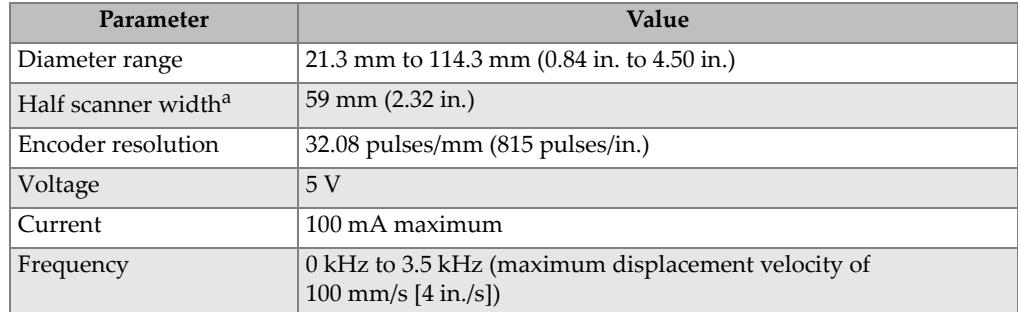

#### **Table 8 General specifications**

a. Not including probe cables and couplant tubes

<span id="page-73-1"></span>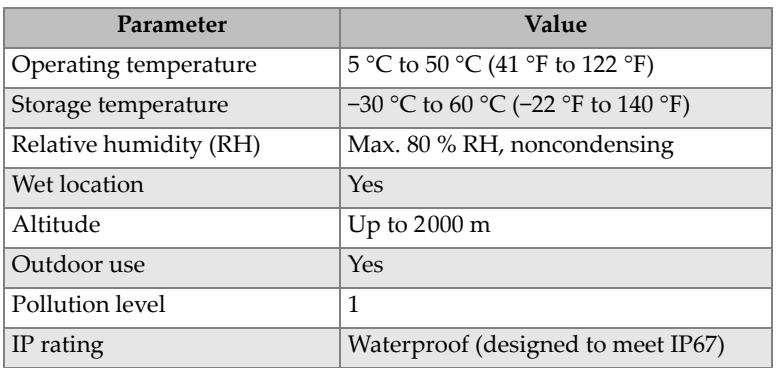

#### **Table 9 Operating environment specifications**

## **5.2 Connector Reference**

COBRA scanners sold after July 2013 come standard with the LEMO connector that is compatible with the OmniScan MX2 and SX instruments. For use with a different instrument, an optional adaptor is required (see [Table 10 on page 74](#page-73-0)).

**Table 10 Required encoder cable adaptor** 

<span id="page-73-0"></span>

|                                      | Instrument   |                     |                               |                             |  |  |
|--------------------------------------|--------------|---------------------|-------------------------------|-----------------------------|--|--|
| <b>Scanner</b><br>connector          | OmniScan MX  | <b>OmniScan MX2</b> | OmniScan SX                   | TomoScan<br><b>FOCUS LT</b> |  |  |
| LEMO (from July<br>$ 2013$ onward)   | Omni-A-ADP27 |                     |                               | $C1$ -LF-BXM-0.3M           |  |  |
| DE15 (Prior to<br><b>July 2013</b> ) |              |                     | Omni-A2-ADP20   Omni-A2-ADP20 | $C1-DE15F-BXM-$<br>0.30M    |  |  |

[Figure 5-1 on page 75](#page-74-0) and [Table 11 on page](#page-74-1) 75 contain the pinout for the LEMO connector used on the OmniScan MX2 model.

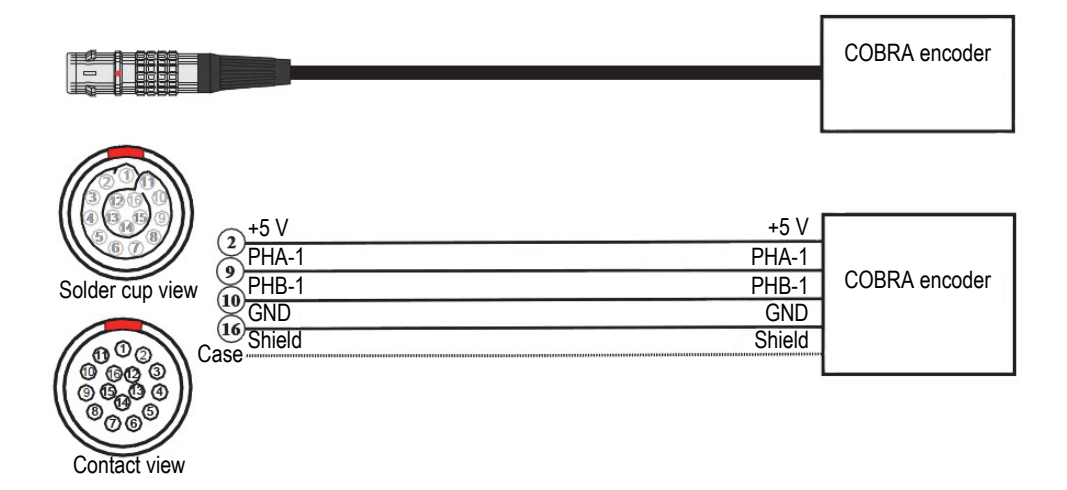

**Figure 5-1 LEMO connector pinout diagram**

| Pin            | Signal     | Description           |  |  |
|----------------|------------|-----------------------|--|--|
| 1              | N/A        | Not used              |  |  |
| $\overline{2}$ | $+5V$      | External power supply |  |  |
| 3              | N/A        | Not used              |  |  |
| $\overline{4}$ | N/A        | Not used              |  |  |
| 5              | N/A        | Not used              |  |  |
| 6              | N/A        | Not used              |  |  |
| 7              | N/A        | Not used              |  |  |
| 8              | N/A        | Not used              |  |  |
| 9              | PhA axis 1 | Encoder 1: phase A    |  |  |
| 10             | PhB axis 1 | Encoder 1: phase B    |  |  |
| 11             | N/A        | Not used              |  |  |
| 12             | N/A        | Not used              |  |  |

<span id="page-74-1"></span><span id="page-74-0"></span>**Table 11 OmniScan MX2 pinout for the scanner interface LEMO connector**

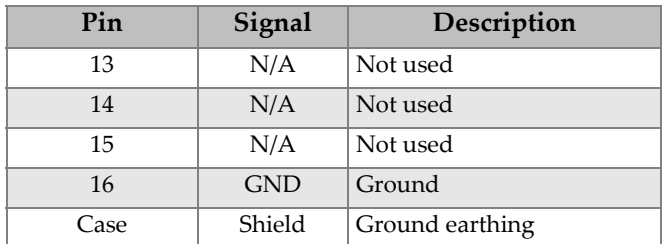

#### **Table 11 OmniScan MX2 pinout for the scanner interface**

## <span id="page-75-0"></span>**5.3 Probe Specifications**

#### **Table 12 Standard phased array probe specifications**

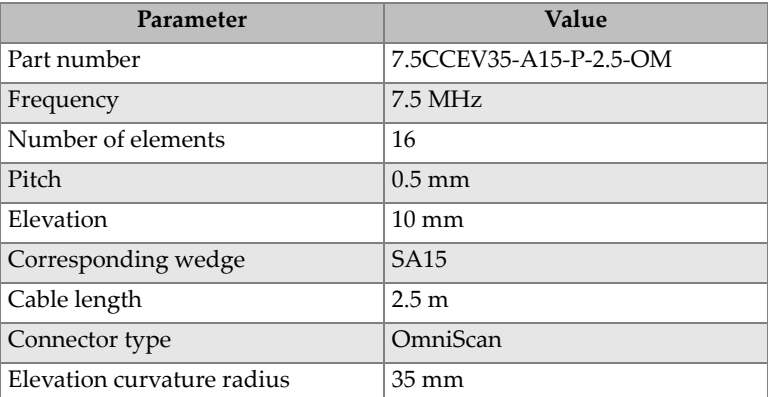

## **5.4 Scanner Setup Charts**

The scanner setup charts specify how to configure the scanner for a specific pipe outside diameter (see [Table 13 on page 77](#page-76-0) and [Table 14 on page 78\)](#page-77-0).

<span id="page-76-0"></span>

| Pipe outside diameter   |                         | Tail           | Probe-             | Number of links per side |                |                |  |
|-------------------------|-------------------------|----------------|--------------------|--------------------------|----------------|----------------|--|
| in.                     | mm                      | setting        | holder<br>position | Half                     | Male           | Female         |  |
| 0.84 to 0.86            | 21.3 to 21.8            | $\mathbf{1}$   |                    |                          |                |                |  |
| 0.86 to 0.89            | 21.8 to 22.6            | 1.5            |                    |                          |                |                |  |
| 0.89 to 0.91            | 22.6 to 23.1            | $\overline{2}$ | Retracted          |                          |                |                |  |
| 0.91 to 0.93            | 23.1 to 23.6            | 2.5            |                    |                          |                | $\mathbf{1}$   |  |
| $0.93$ to $0.95$        | $23.6 \text{ to } 24.1$ | 3              |                    |                          |                |                |  |
| 0.95 to 0.99            | 24.1 to 25.1            | 3.5            |                    |                          |                |                |  |
| $0.99$ to $1.05$        | $25.1$ to $26.7$        | $\overline{4}$ | Centered           |                          |                |                |  |
| 1.05 to 1.10            | 26.7 to 27.9            | $\mathbf{1}$   |                    | $\mathbf{1}$             |                | $\mathbf{1}$   |  |
| 1.10 to 1.15            | 27.9 to 29.2            | $\overline{2}$ | Extended           |                          |                |                |  |
| 1.15 to 1.21            | 29.2 to 30.7            | $\overline{3}$ |                    |                          |                |                |  |
| 1.21 to 1.28            | $30.7$ to $32.5$        | $\overline{4}$ |                    |                          |                |                |  |
| 1.28 to 1.36            | 32.5 to 34.5            | $\mathbf{1}$   |                    |                          | $\mathbf{1}$   | $\overline{2}$ |  |
| 1.36 to 1.43            | $34.5 \text{ to } 36.3$ | $\overline{2}$ | Extended           |                          |                |                |  |
| 1.43 to 1.49            | 36.3 to 37.8            | $\overline{3}$ |                    |                          |                |                |  |
| $1.49 \text{ to } 1.56$ | 37.8 to 39.6            | $\overline{4}$ |                    |                          |                |                |  |
| $1.56 \text{ to } 1.63$ | $39.6 \text{ to } 41.4$ | $\overline{1}$ |                    | $\mathbf{1}$             | $\mathbf{1}$   | $\overline{2}$ |  |
| 1.63 to 1.70            | 41.4 to 432             | 2              | Extended           |                          |                |                |  |
| 1.70 to 1.76            | 43.2 to 44.7            | $\overline{3}$ |                    |                          |                |                |  |
| 1.76 to 1.88            | 44.7 to 47.8            | $\overline{4}$ |                    |                          |                |                |  |
| 1.88 to 1.96            | 47.8 to 49.8            | $\mathbf{1}$   |                    |                          |                |                |  |
| 1.96 to 2.03            | 49.8 to 51.6            | $\overline{2}$ | Extended           |                          | $\overline{2}$ | 3              |  |
| 2.03 to 2.09            | 51.6 to 53.1            | $\overline{3}$ |                    |                          |                |                |  |
| 2.09 to 2.16            | 53.1 to 54.9            | $\overline{4}$ |                    |                          |                |                |  |
| 2.16 to 2.24            | 54.9 to 56.9            | $\mathbf{1}$   |                    |                          |                |                |  |
| 2.24 to 2.30            | 56.9 to 58.4            | $\overline{2}$ | Extended           | $\mathbf{1}$             | $\overline{2}$ | 3              |  |
| 2.30 to 2.37            | 58.4 to 60.2            | $\overline{3}$ |                    |                          |                |                |  |
| 2.37 to 2.5             | 60.2 to 63.5            | $\overline{4}$ |                    |                          |                |                |  |

**Table 13 Scanner setup chart for smaller pipes** 

<span id="page-77-0"></span>

| Pipe outside diameter |                | Tail           | Probe-             | Number of links |              |              |                    |              |
|-----------------------|----------------|----------------|--------------------|-----------------|--------------|--------------|--------------------|--------------|
| in.                   | mm             | setting        | holder<br>position | Half            |              |              | Male Female Medium | Long         |
| 2.50 to 2.60          | 63.5 to 66.0   | 1.5            |                    |                 |              |              |                    |              |
| 2.60 to 2.70          | 66.0 to 68.6   | 2.5            | Extended           |                 | $\mathbf{1}$ |              | 2                  |              |
| 2.70 to 2.80          | 68.6 to 71.1   | 4              |                    |                 |              |              |                    |              |
| 2.80 to 2.86          | 71.1 to 72.6   | 1.5            |                    | $\mathbf{1}$    | $\mathbf{1}$ |              | $\overline{2}$     |              |
| 2.86 to 2.95          | 72.6 to 74.9   | 2.5            | Extended           |                 |              |              |                    |              |
| 2.95 to 3.12          | 74.9 to 79.2   | $\overline{4}$ |                    |                 |              |              |                    |              |
| 3.12 to 3.19          | 79.2 to 81.0   | 1.5            |                    |                 | 2            | $\mathbf{1}$ | $\overline{2}$     |              |
| 3.19 to 3.28          | 81.0 to 83.3   | 2.5            | Extended           |                 |              |              |                    |              |
| 3.28 to 3.39          | 83.3 to 86.1   | $\overline{4}$ |                    |                 |              |              |                    |              |
| 3.39 to 3.45          | 86.1 to 87.6   | 1.5            | Extended           | $\mathbf{1}$    | 2            | $\mathbf{1}$ | $\overline{2}$     |              |
| 3.45 to 3.55          | 87.6 to 90.2   | 2.5            |                    |                 |              |              |                    |              |
| 3.55 to 3.67          | 90.2 to 93.2   | $\overline{4}$ |                    |                 |              |              |                    |              |
| 3.67 to 3.73          | 93.2 to 94.7   | 1.5            |                    |                 |              |              |                    |              |
| 3.73 to 3.82          | 94.7 to 97.0   | 2.5            | Extended           |                 | 2            |              | 3                  |              |
| 3.82 to 3.94          | 97.0 to 101.3  | 4              |                    |                 |              |              |                    |              |
| 3.94 to 3.99          | 100.1 to 101.3 | 1.5            |                    | $\mathbf{1}$    |              | $\mathbf{1}$ | $\mathbf{1}$       | $\mathbf{1}$ |
| 3.99 to 4.08          | 101.3 to 103.6 | 2.5            | Extended           |                 |              |              |                    |              |
| 4.08 to 4.19          | 103.6 to 106.4 | $\overline{4}$ |                    |                 |              |              |                    |              |
| 4.19 to 4.25          | 106.4 to 108.0 | 1.5            | Extended           |                 |              |              |                    |              |
| 4.25 to 4.33          | 108.0 to 110.0 | 2.5            |                    |                 |              |              | 2                  | $\mathbf{1}$ |
| 4.33 to 4.43          | 110.0 to 112.5 | $\overline{4}$ |                    |                 |              |              |                    |              |
| 4.43 to 4.49          | 112.5 to 114.0 | 1.5            |                    | $\mathbf{1}$    |              |              | $\overline{2}$     | $\mathbf{1}$ |
| 4.49 to 4.58          | 114.0 to 116.3 | 2.5            | Extended           |                 |              |              |                    |              |
| 4.58 to 4.67          | 116.3 to 118.6 | $\overline{4}$ |                    |                 |              |              |                    |              |

**Table 14 Scanner setup chart for larger pipes** 

# **List of Figures**

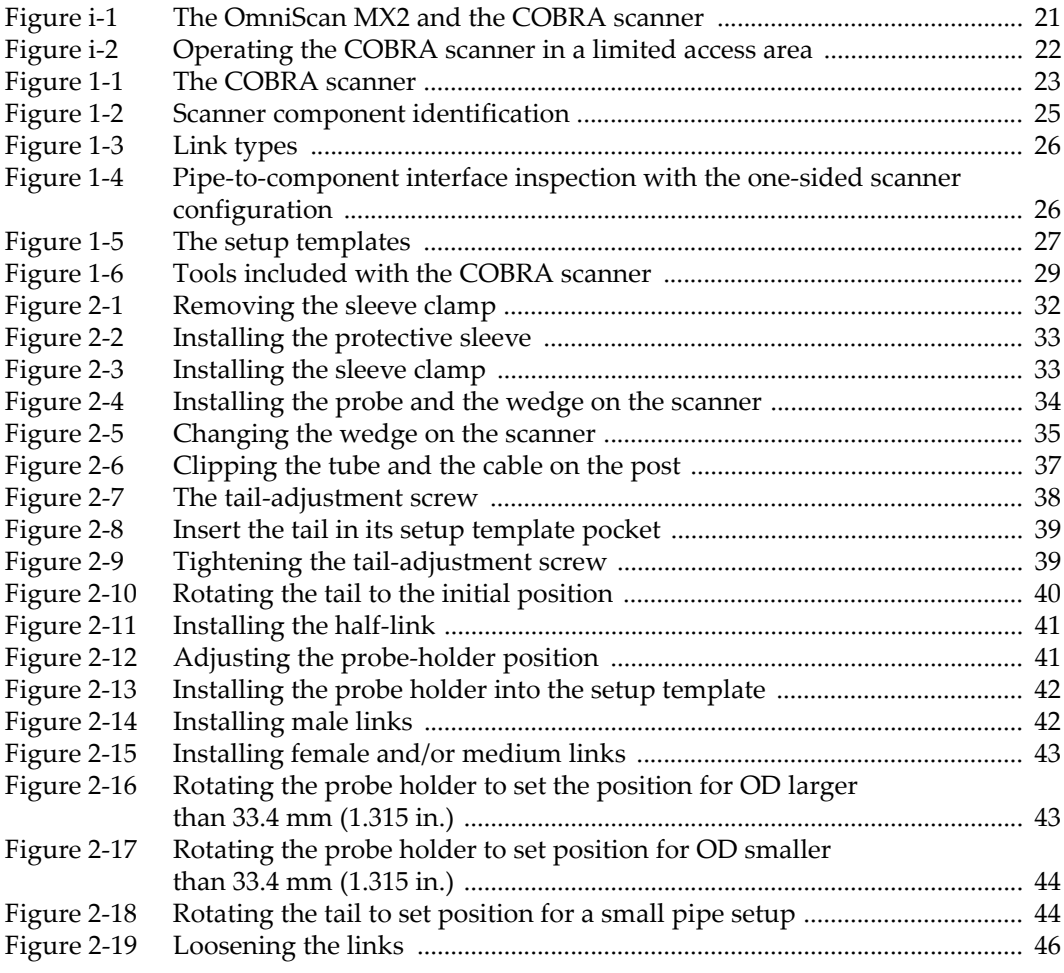

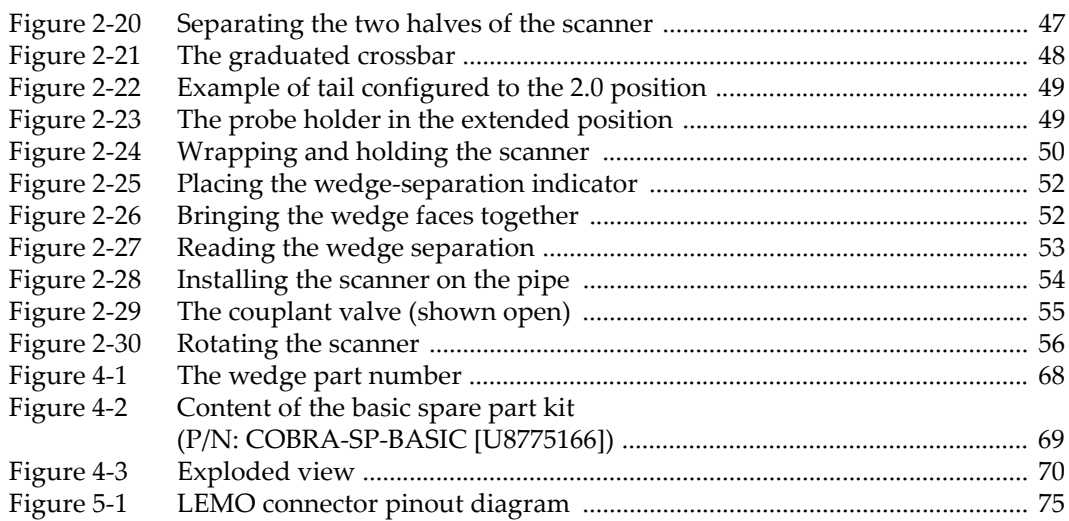

# **List of Tables**

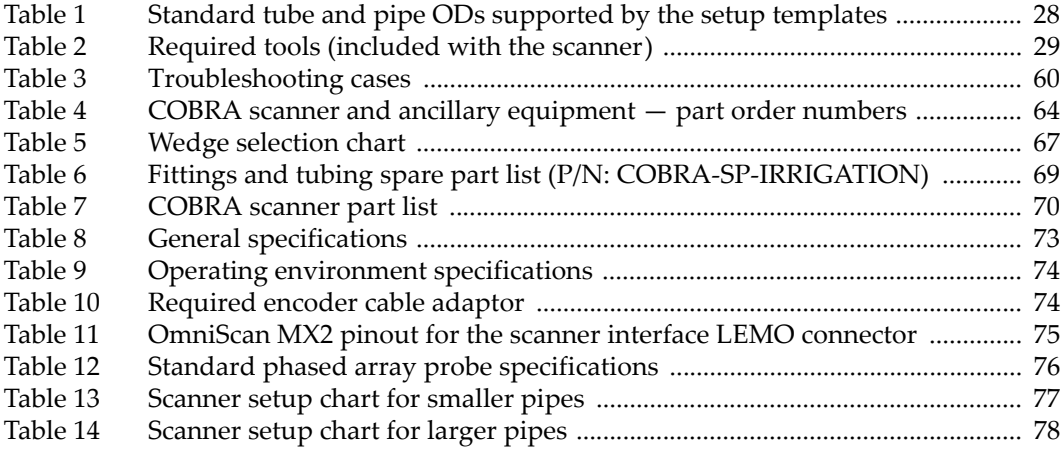